# UNIVERSIDAD INTERNACIONAL SEK

Facultad de Arquitectura e Ingeniería

# Maestría en Diseño Mecánico

# Mención en Fabricación De Autopartes De Vehículos

Alternativa para la construcción de Autopartes Vehicular por medio de la Ingeniería Inversa e Impresión 3D. Caso de estudio tapa de distribución inferior del Chevrolet Spark 2015 Carlos Alfonso Villarreal Bolaños

Nota del Autor

Carlos Villarreal, Facultad de Arquitectura e Ingeniería, Universidad Internacional SEK. Director: Ing. Edilberto Llanes, Ph.D. Codirector: Ing. Diana Belén Peralta Zurita, M.Sc. Cualquier correspondencia concerniente a este trabajo puede dirigirse a: cvillarreal.mdm@uisek.edu.ec

# Declaración Juramentada

Yo, Carlos Villarreal, con cédula de identidad 0401062310, declaro bajo juramento que el trabajo aquí desarrollado es de mi autoría, que no ha sido previamente presentado para ningún grado a calificación profesional; y que se ha consultado las referencias bibliográficas que se incluyen en este documento.

A través de la presente declaración, cedo mis derechos de propiedad intelectual correspondientes a este trabajo, a la UNIVERSIDAD INTERNACIONAL SEK, según lo establecido por la Ley de Propiedad Intelectual, por su reglamento y por la normativa institucional vigente. El presente trabajo pertenece al programa Desarrollo Tecnológico y a la Línea de Investigación Eficiencia, Impacto Ambiental e Innovación en la Industria a fin a la Facultad de Arquitectura e Ingeniería.

Carlos A. Villarreal B. CI:0401062310

Efanes

# Índice de Contenido

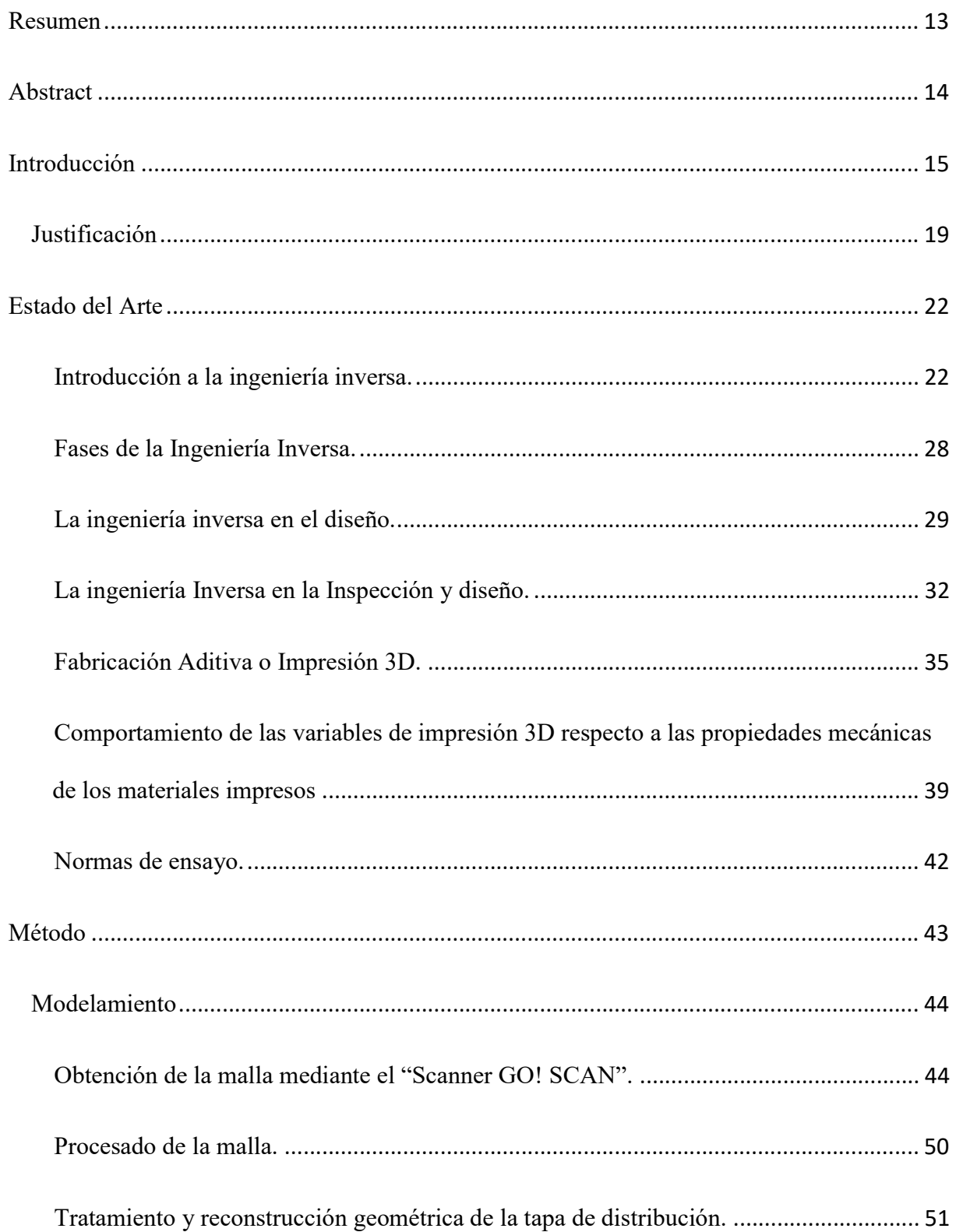

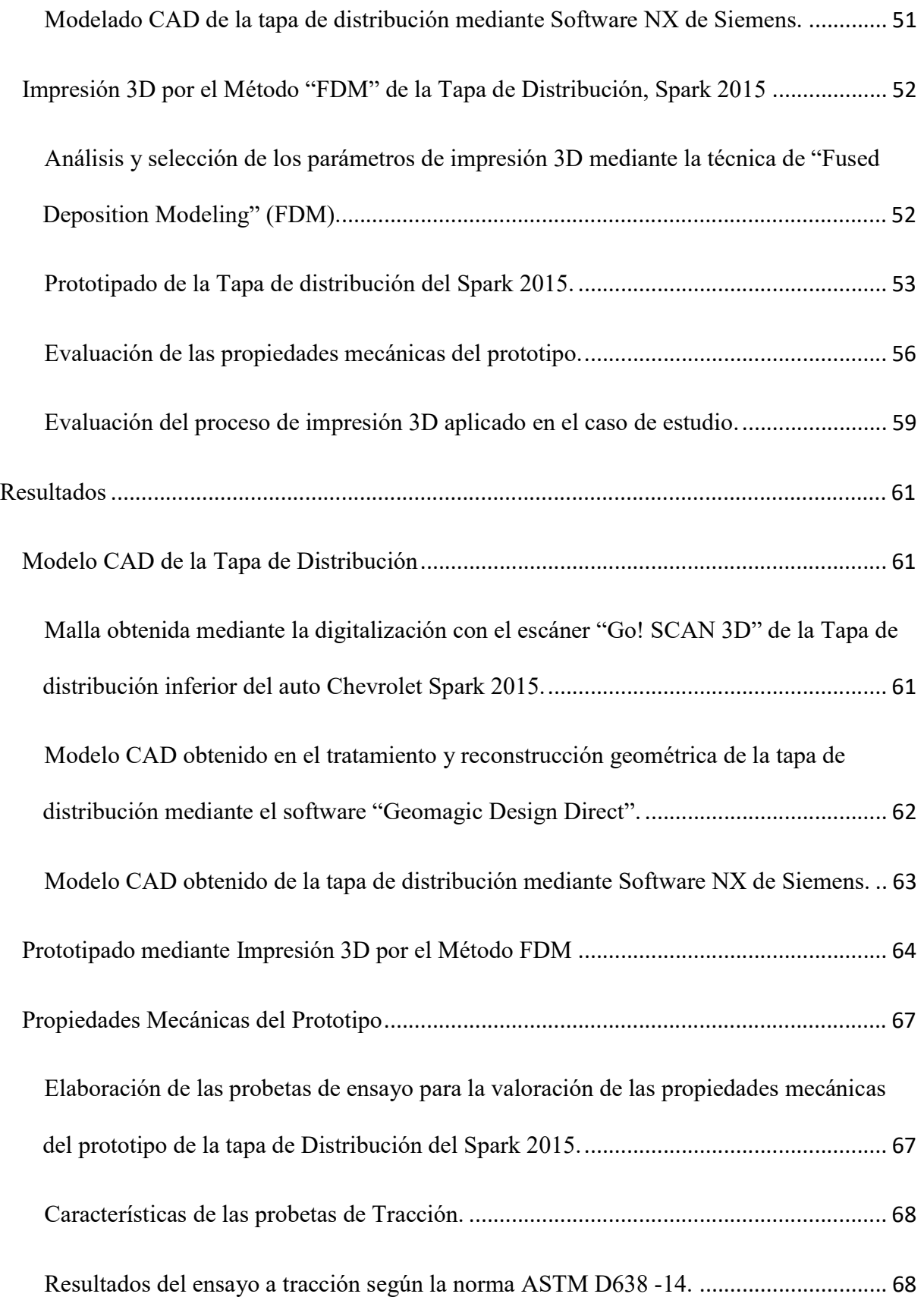

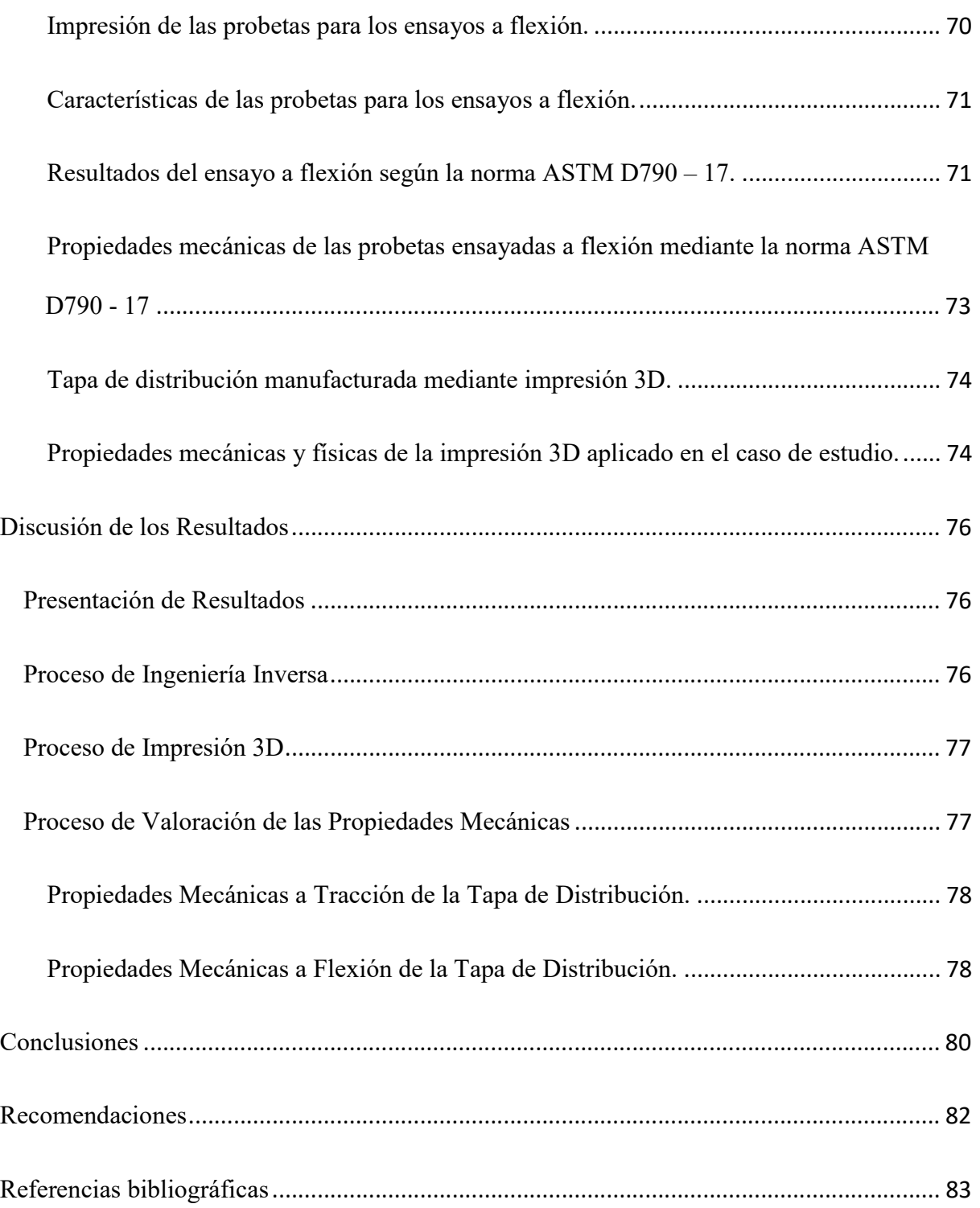

# Índice de Tablas

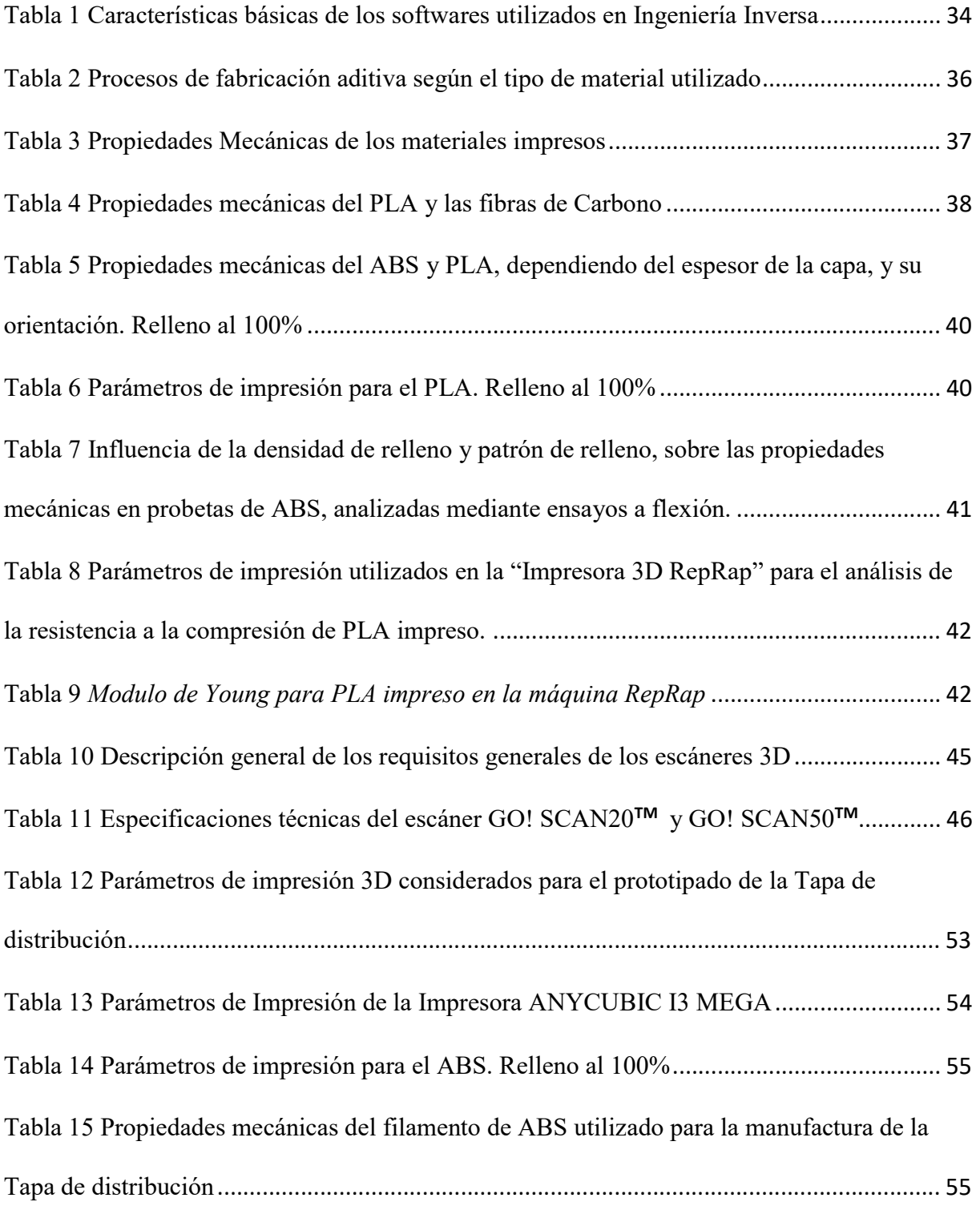

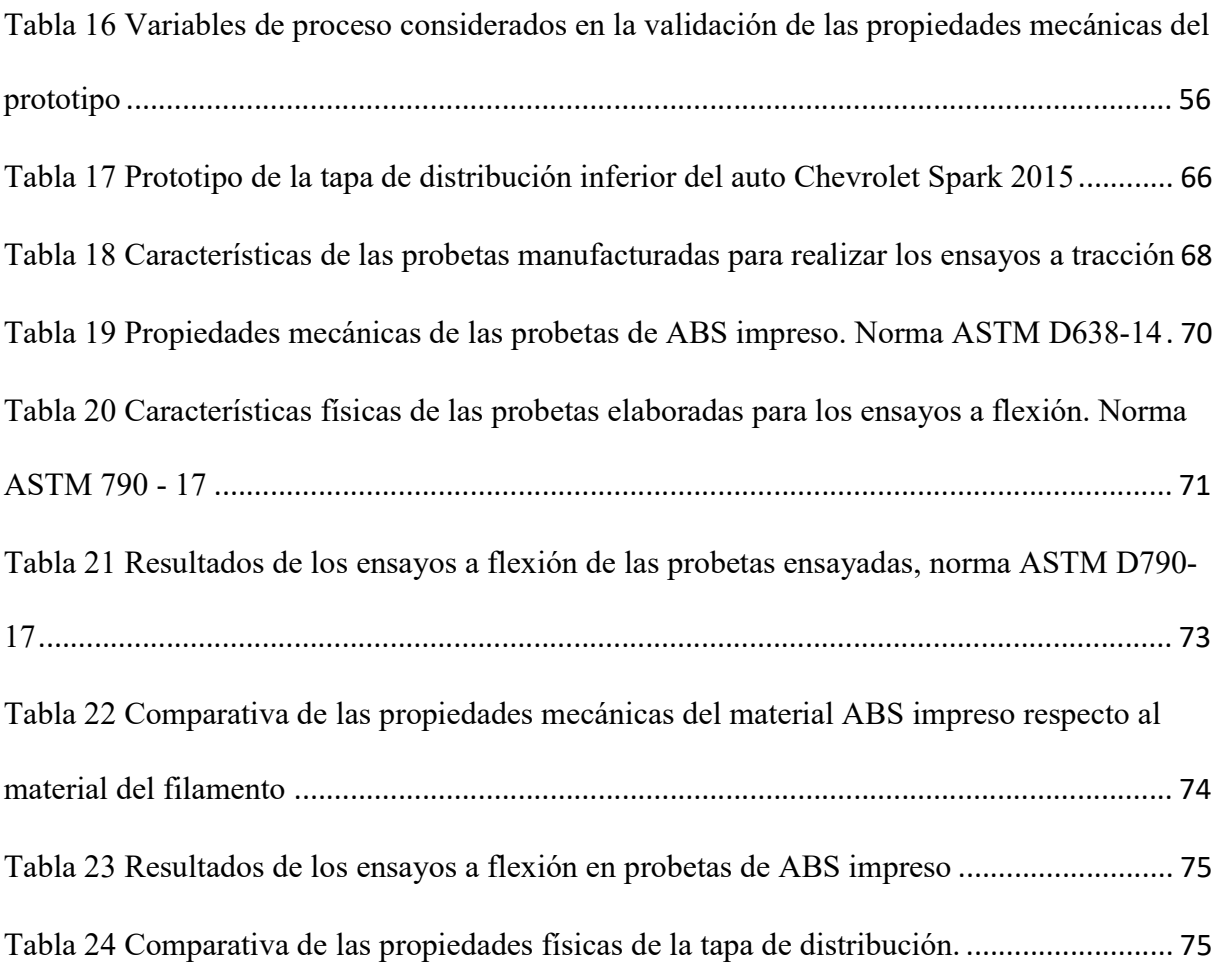

# Índice de Figuras

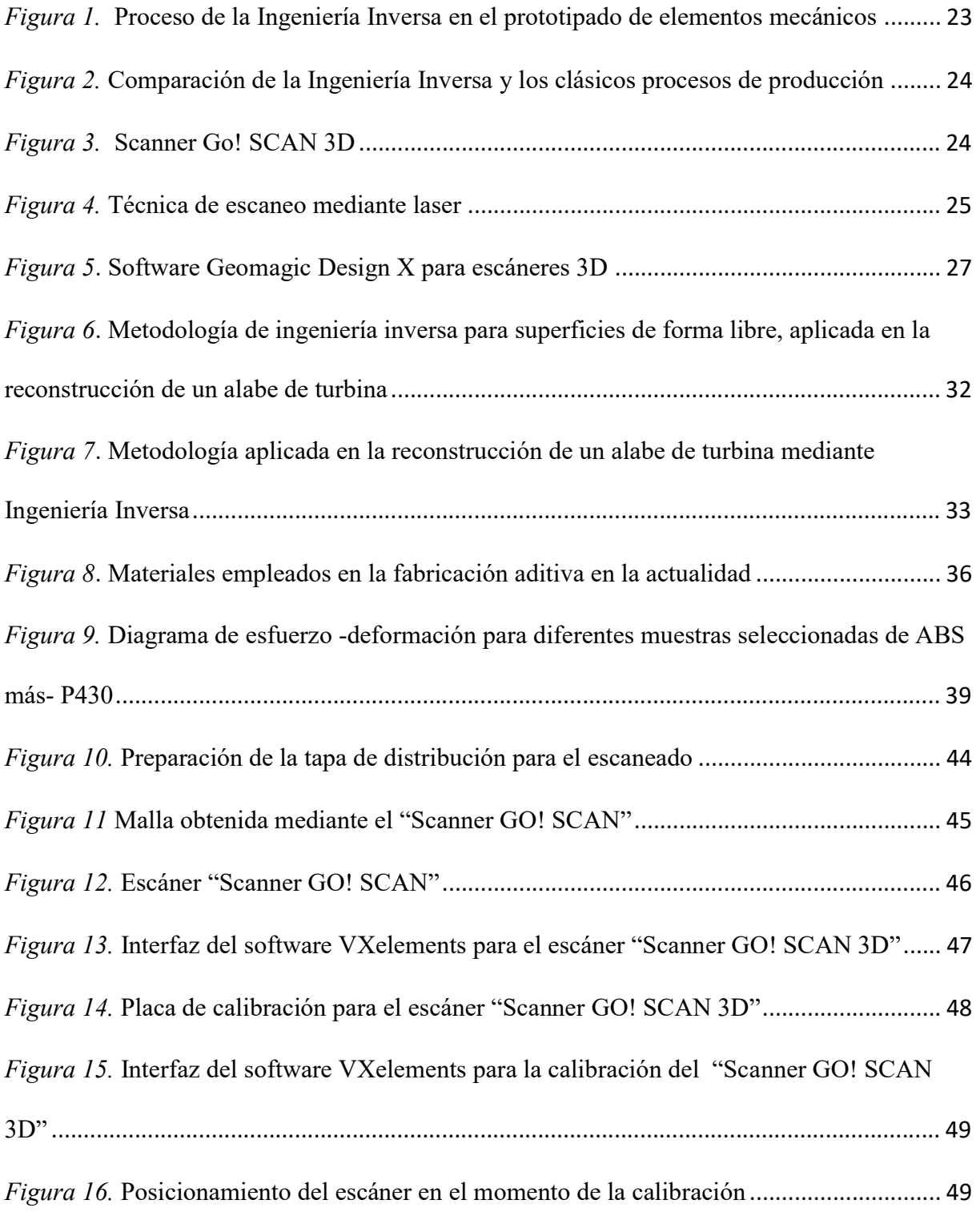

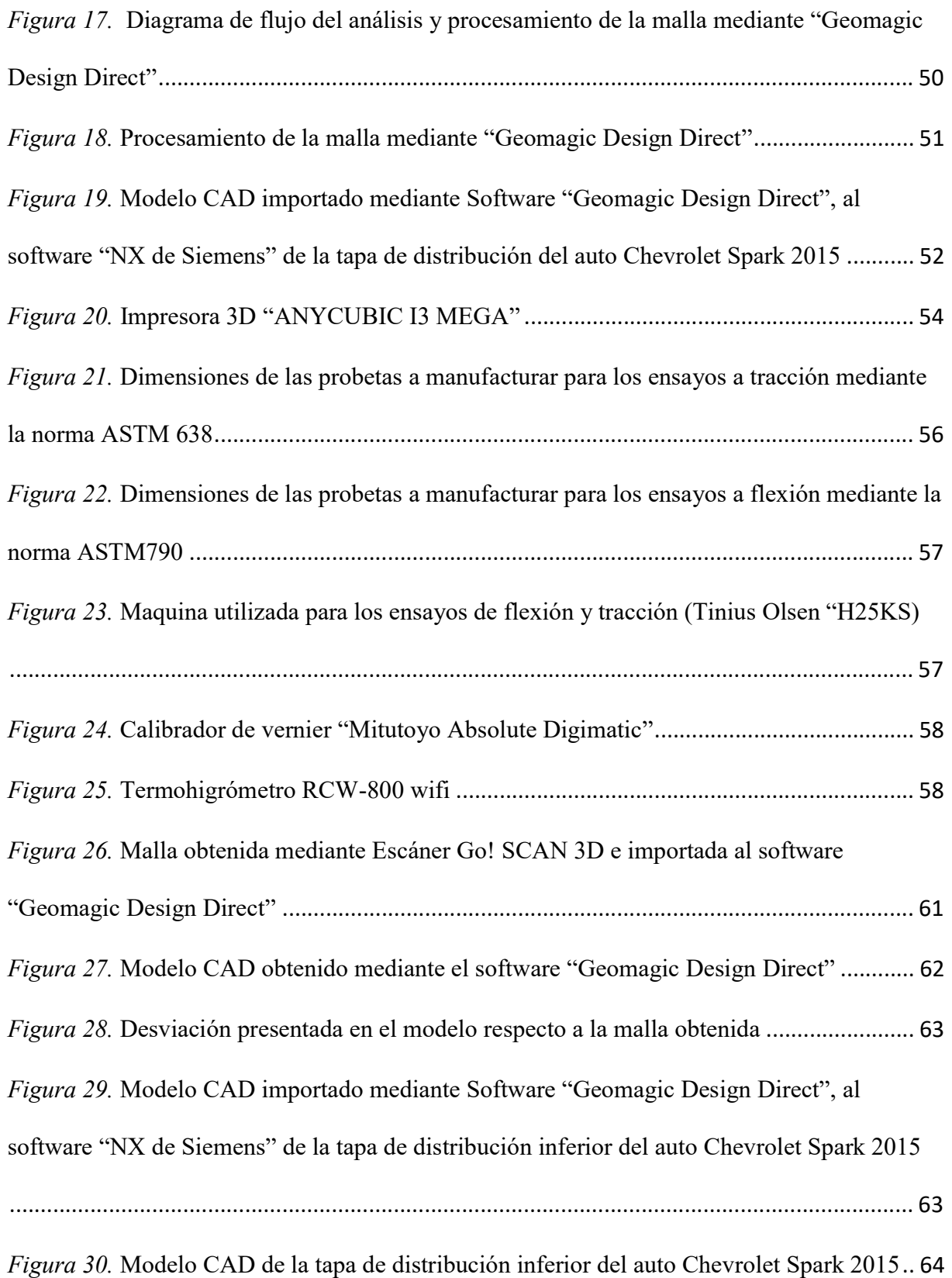

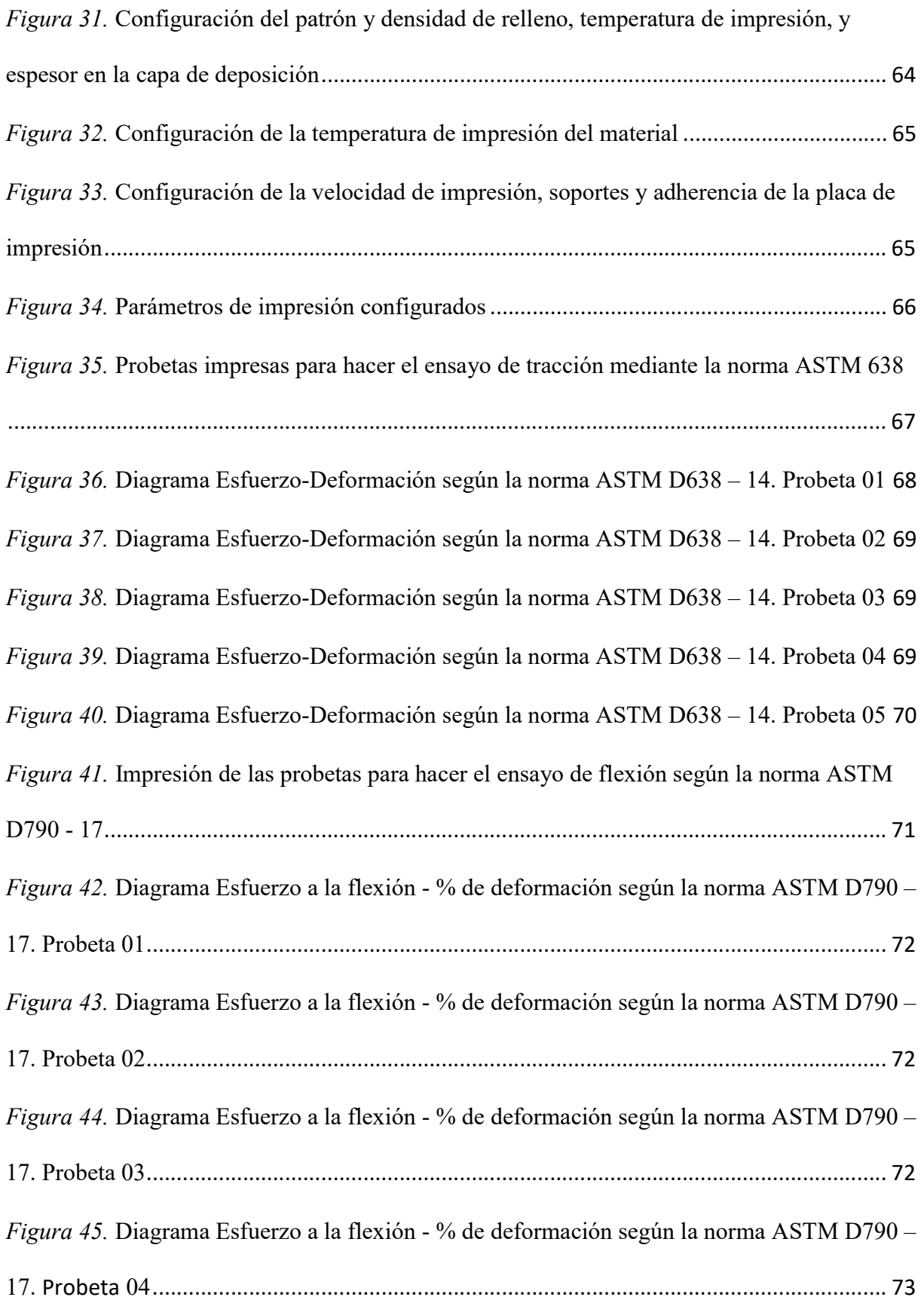

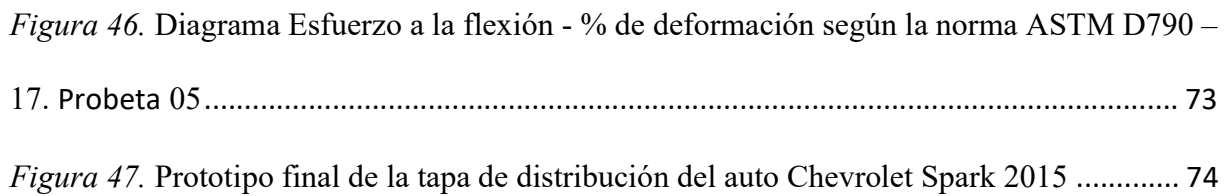

# Índice de Ecuaciones

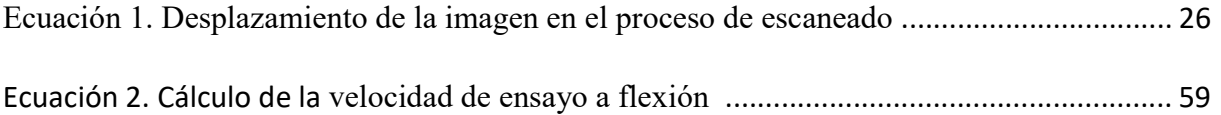

#### Resumen

En esta investigación se presenta el estudio de la ingeniería inversa e impresión tridimensional como una alternativa en el diseño de partes automotrices, tomando como caso de estudio la tapa de distribución del auto Chevrolet Spark 2015. Para esto, se utilizó un scanner 3D "Scanner Handy Scan" para capturar la forma y características de la tapa de distribución, y obtener una malla tridimensional (nube de puntos) para su análisis, la cual, es procesada mediante la utilización del software "Geomagic Desing" para obtener el modelo CAD tridimensional; este modelo se importa al software NX de Siemens para realizar ajustes dimensionales mediante un análisis comparativo entre el modelo CAD construido y el elemento copiado, para realizar el prototipado mediante impresión 3D. Finalmente, se obtienen como resultados, un prototipo de la Tapa de distribución del Spark 2015 con la respectiva valoración de sus propiedades mecánicas, y un análisis del grado de factibilidad de este proceso de manufactura en la fabricación de partes automotrices mediante impresión 3D "FDM".

Palabras clave: escaneo 3D; impresión 3D; digitalización tridimensional; ingeniería inversa.

### Abstract

This research presents the study of reverse engineering and three-dimensional printing as an alternative in the design of automotive parts, taking as a case study the distribution cover of the Chevrolet Spark 2015 car. For this, a 3D scanner "Scanner Handy Scan" is used to capture the shape and characteristics of the distribution cover, and obtain a three-dimensional mesh for analysis, this cloud of points obtained is processed by using the software "Geomagic Desing" to obtain the three-dimensional CAD model; this model is imported into the Siemens NX software to make dimensional adjustments through a comparative analysis between the built CAD model and the copied element, to perform prototyping by means of 3D printing. Finally, we obtain as results, a prototype of the Spark 2015 Distribution Cover with the respective assessment of its mechanical properties, and an analysis of the feasibility level of this manufacturing process in the manufacture of automotive parts by 3D printing "FDM"

Keywords: 3D scanning; 3D print; three-dimensional digitalization; reverse engineering.

### Introducción

El diseño conceptual de un automóvil ha ido cambiando en función de los cambios constantes de la tecnología, las necesidades de los clientes, la seguridad, y la optimización de recursos.

La ingeniería de diseño en la actualidad ha comenzado a aplicar ciertos cambios en su geometría en función de su apariencia interior y exterior, así, las puertas de los autos en décadas pasadas eran más robustas, con tapizados y apariencia que hoy en día han sido modificados mediante el uso de nuevos materiales, sistemas de fabricación y diseño (Morales, 2014), que a partir de la creación de programas de modelamiento y diseño asistido por computadora, fueron revolucionando, alcanzando a conseguirse modelos con geometrías más acogedoras y confortables de acuerdo con la comodidad del usuario.

El diseño de elementos mecánicos es muy importante en el desarrollo tecnológico de la empresa automotriz, por lo cual, se necesita incorporar en estos procesos, sistemas de ingeniería y manufactura CAD, CAM, y CAE para poder cumplir con la demanda del usuario (Morales, 2014).

Actualmente existen muchos softwares de dibujo que cuentan con herramientas de ingeniería para simulación (CAE), que permiten hacer este tipo de análisis, como: inventor, Solid Works, NX, entre otros. La precisión y veracidad de sus resultados dependen de muchos factores, por lo tanto, es responsabilidad del ingeniero la utilización adecuada de estas herramientas de diseño en la solución de problemas e implementación de aplicaciones en el campo de la ingeniería (Pan, Wang, Teng, & Cao, 2016).

Sin embargo, cuando se necesita diseños a partir de un producto o sistema existente, no siempre la ingeniería directa es la solución, ya que es necesario investigar la manufactura y fundamentos de ingeniería aplicados en su creación, por lo tanto, la ingeniería inversa es una alternativa muy importante que ha permitido la reproducción de elementos de máquinas de forma rápida y eficiente, en especial cuando se trata de geometrías complejas. Este proceso permite la adquisición de datos en la reconstrucción de modelos a nivel de diseño y arquitectura, el control de calidad del producto manteniendo la trazabilidad de los elementos, la reutilización del código y el control de clonación no autorizada (Monroy, Arciniegas, & Rodríguez, 2013).

Otra de las actividades muy necesarias en la industria manufacturera de elementos mecánicos, es el control dimensional y el prototipado rápido mediante la generación y reconstrucción tridimensional (3D) de los objetos en estudio, constituyéndose en uno de los principales retos en el campo de la ingeniería inversa. Existen algunas técnicas de metrología óptica que ofrecen una solución a esta necesidad, puesto que permiten realizar un levantamiento digital de la topografía y contorno de la superficie del objeto, una de ellas es la reconstrucción 3D mediante el escaneo láser (Chen, Brown, & Song, 2000).

Por lo tanto, es necesario la utilización de tecnologías de manufactura, para llegar al objetivo final, que es la reproducción de elementos mecánicos en la industria automotriz. Por lo cual, es necesario tomar en consideración las diferentes metodologías que se han venido desarrollado en estas últimas décadas en el campo de la ingeniería inversa en la manufactura de partes en el área de la automoción.

Según Dúbravík y Kender (2012), las posibilidades de la ingeniería inversa aumentan juntamente con el desarrollo del software y hardware, que son usados para el diseño y fabricación en el campo automotriz. Una parte esencial en el proceso de modelado es el escáner 3D, ya que el tiempo que se necesita para transferir el diseño real a un modelo 3D es muy importante; hoy en día existen varias técnicas innovadoras para el prototipado rápido en la digitalización del modelo. Se disponen de escáneres de tipo: ópticos, laser, de contacto y

destructivos. También es importante el entrenamiento de los profesionales que los operan, una verificación de las dimensiones y tolerancias de la pieza modelada. En un escaneado se puede volver a realizar el proceso de escaneo de ser necesario, el cual debe ser ejecutado en las mismas condiciones, para verificar mediante puntos las coincidencias y posibles defectos, y tomar las acciones correctivas necesarias. La metodología que se utilizó en la universidad de "KOSICE", consiste en utilizar un equipo de medición llamado "FARO", el cual está equipado de varios instrumentos de medición sensorial mediante palpadores, y un rayo láser, mediante los cuales determinan exactamente la posición que ocupa en el espacio, lo cual aumenta la velocidad del proceso de escaneo en comparación con otros métodos. Finalizada la etapa de obtención de la nube de puntos, se la procesa mediante software "CATIA V5", para la obtención del modelo en formato de archivo "IGES", y finalmente se realiza el prototipado mediante la utilización la impresora 3D FORTUS 400mc, para poder ser testeados y observar si cumplen con su finalidad (Dúbravčík & Kender, 2012).

En el año 2014 Gopinath Chintala y Prasad Gudimetla realizan un análisis de optimización de material mediante la utilización de ingeniería inversa en el diseño de un alabe de turbina, para lo cual, inicialmente se realiza el escaneado 3D mediante láser, luego se realiza el procesado de la nube de puntos proporcionada por el escáner mediante la utilización de software ANSYS y SOLID WORKS, luego se realiza un análisis de cada una de sus cotas respecto al modelo real. Finalmente, se realiza un análisis de esfuerzos y desplazamientos con la finalidad de optimizar el material a utilizar en su manufactura (Chintala & Gudimetla, 2014).

Otra de las metodologías que se utilizó en el año 2015 para el modelamiento y rediseño de herramientas de corte, consistió en obtener un modelo físico de herramientas de corte utilizando escaneado en 3D y técnicas de Fabricación Aditiva. Inicialmente se realiza la recolección de

varias geometrías de las herramientas, mediante la utilización del scanner "Structured Light Scanner", para lo cual, se aplica diferentes técnicas de escaneo 3D, para luego ser analizadas y comparadas en el procesamiento de la nube de puntos obtenida en función de la mejor calidad respecto al precio final. Una vez obtenidos los modelos y analizados respecto a la herramienta de corte original e implementado las respectivas mejoras y modificaciones en su geometría para mejorar su rendimiento, se obtiene un archivo STL, que permite analizar sus medidas de forma y desviaciones respecto al modelo real. Finamente se obtiene unos modelos físicos de las herramientas se lograron mediante una técnica de Fused Deposition Modeling (FDM) y software genérico utilizando los diferentes materiales a alta escala (PHSM), utilizando un software genérico y material "PLA". Se realizaron varias mediciones tanto en el modelo virtual como físico para verificar las desviaciones obtenidas en cada proceso (Valerga et al., 2015).

También, en enero del 2015 se desarrolló una metodología para realizar el modelamiento de un "compresor scroll", que consiste en integrar la ingeniería inversa y la dinámica de fluidos computacional (RE / CFD) con el fin de estudiar la adaptación de un compresor de espiral comercial para ser utilizado como un expansor en un sistema micro ORC. El análisis consistió en la adquisición de una geometría de compresor scroll real mediante un procedimiento de ingeniería inversa, y una simulación numérica transitoria del desplazamiento en compresión y expansión, y el análisis del rendimiento en términos de perfiles de presión y flujo de masa volumétrico, con la finalidad de evaluar los parámetros críticos de una simulación dinámica con respecto al mallado, y conseguir la configuración y validación de un procedimiento numérico basado en ingeniería inversa, para evidenciar la dinámica de los diferentes fluidos y el comportamiento de la máquina de desplazamiento en modo compresor en comparación con el

modo de expansión y la relación que existe entre la eficiencia volumétrica de la máquina espiral y la magnitud del espacio libre (Morini, Pavan, Pinelli, Romito, & Suman, 2015).

Por lo tanto, la aplicación de la ingeniería inversa en estos últimos años se está extendiendo hacia el sector automotriz, razón por la cual, en esta investigación se hace un levantamiento 3D de una tapa de distribución del auto Chevrolet Spark 2015 mediante escaneo, y su manufactura mediante impresión tridimensional mediante la técnica FDM. Esta pieza, cuyas dimensiones están en el rango de 180 mm por 100 mm, posee características como bordes y curvaturas que dificulta el proceso de medición, además es de color negro para este tipo de piezas mecánicas tenemos que pintar con un aerosol de color blanco y colocar sobre él, objetos de posicionamiento.

# Justificación

La producción mundial de vehículos en el año 2015 fue de 45.6 millones en el primer semestre, con un crecimiento del 0,5% respecto al año 2014. Ante esto la industria automotriz, ha mantenido un exceso de su capacidad instalada con la finalidad de mantener una protección inicial en el mercado automotriz, sin embargo, esto no ha sido suficiente, razón por la cual se está haciendo inversión en nuevas tecnologías de manufactura y la búsqueda de nuevos mercados en crecimiento (Rojas, Almazán, Suárez, & Macario, 2018).

China es el mayor productor a nivel mundial con 12.1 millones de vehículos con el 26.5% a nivel mundial, le sigue Estados Unidos con un total de 6.1 millones de unidades y una participación de 13.4%, y en tercer lugar está Japón con una producción de 4.7 millones de vehículos y una contribución a la producción mundial de 10.2%. En Latino América la producción automotriz es muy baja, así en México se produce 1.8 millones de unidades y una

participación de 4.0%, en Brasil se tiene una producción de 1.2 millones representando un 3% de su producción mundial (Rojas et al., 2018).

Las empresas que más lideraron el mercado mundial al cierre del 2017 son Volkswagen con una venta 10,4 millones de unidades, seguido de Toyota con 10,1 millones y la alianza entre Renault-Nissan con 10,1 millones de unidades vendidas, y General Motors (GM) y Ford Motors Company, con ventas de más de 6 millones de vehículos ubicándolas en las casillas cinco (GM) y seis (Ford), con apenas una diferencia de algo más de 600.000 autos (Rojas et al., 2018)

La industria automotriz en el Ecuador se desarrolla alrededor de las plantas ensambladoras y las empresas proveedoras de partes y fabricación de carrocerías, en el año 2015 se tuvo ventas por 1 101.82 millones de dólares; en donde, el 80 % se debe al ensamblaje de vehículos, que representó 1.1 % del producto interno bruto (PIB) del país, existiendo una disminución del 1% respecto a la producción en el año 2010. Mientras que en el año 2016 el mercado automotriz cayó en 29 mil unidades respecto al año 2011; los principales ingresos se debieron a la importación de autos, con un 46 % de sus ventas (Acebo & Nuñez, 2016).

 Sin embargo, la industria automotriz es una de las oportunidades de mercado, debido a la necesidad de la movilidad imprescindible de parte de la sociedad. Existiendo siempre la oportunidad de colaborar con este sector a partir de la fabricación de autopartes, que si se las puede desarrollar en el país. Ya que en el futuro las normas de regulación ambiental y la necesidad de la fabricación de autos ligeros es cada vez más importante, surgiendo la necesidad de disminuir el peso mediante el uso de nuevos materiales, y la creación de nuevos sistemas eléctricos y electrónicos de control mucho más compactos para el gobierno del tren automotriz (Universidad Nacional Autónoma de México. Facultad de Economía., 2013). Por lo tanto, en la actualidad la industria automotriz a nivel global necesita una mayor competitividad en el mercado y la incorporación de nuevos sistemas en su movilidad, considerándose esto como una oportunidad y necesidad en el desarrollo de nuevas tecnologías, y procesos de manufactura de partes en el sector automotriz.

¿Aplicar el proceso de Ingeniería Inversa e Impresión 3D en los procesos de manufactura de autopartes automotrices, contribuirá al cambio de la matriz productiva del Ecuador?

Por lo tanto, el objetivo de este trabajo es: evaluar la fabricación de autopartes automotrices a partir de la ingeniería inversa e impresión 3D, como solución en el remplazo de elementos automotrices.

Para ello se plantea los siguientes objetivos específicos:

- Revisar el estado del arte de la aplicación de la ingeniería inversa en el modelado de elementos mecánicos y la creación de nuevos productos, para disponer de una base teórica, científica, y tecnológica, que permita la visualización en la aplicación en el caso de estudio.
- Realizar el modelado de la autoparte seleccionada como caso de estudio mediante la ingeniería inversa (escáner 3D " Go! SCAN 3D" y el software "Geomagic Design Direct") para la optimización del modelado CAD.
- Aplicar el proceso de manufactura por impresión 3D mediante la técnica de "fused deposition modeling" (FDM), para innovarse la construcción de la tapa de distribución inferior del Chevrolet Spark 2015.
- Evaluar las propiedades mecánicas de la tapa de distribución del Chevrolet Spark 2015 impresa en 3D, mediante la norma ASTM 638 y 790.

### Estado del Arte

El proceso de replicar objetos, dependiendo de la aplicación a realizarse, existen diversas metodologías de Ingeniería Inversa que permiten conseguir su diseño y/o manufactura. El método que usualmente se realiza, parte de la observación inicial y del estudio del objeto en cuestión, posteriormente se procede a la captura de los datos para su posterior tratamiento, mediante su medición tridimensional o su digitalización con un escáner tridimensional, que finalmente se edita toda esta información para su manipulación (Telea, Maccari, & Riva, 2002).

#### Introducción a la ingeniería inversa.

La ingeniería inversa es una metodología de diseño que permite investigar, crear e innovar la fabricación de elementos mecánicos en los diferentes campos de la automoción, convirtiéndose en un proceso de diseño muy importante en la actualidad para la ingeniería, logrando descubrir el diseño a partir de elementos mecánicos previamente diseñados y manufacturados.

Inicialmente se interpreta a la ingeniería inversa como la técnica de copiado de geometrías en diferentes aplicaciones artísticas, prototipado de elementos mecánicos, etc. Sin embargo, la ingeniería inversa es el proceso mediante el cual, el diseñador parte de la existencia de un sistema, elemento, o aplicación de ingeniería en cuestión para realizar su reproducción e innovación de forma eficiente y rápida, en especial cuando se trata de geometrías complejas (Monroy et al., 2013). Para esto, se parte del elemento o producto, se realiza el escaneo o digitalización tridimensional, la creación del modelo CAD tridimensional, la fabricación del prototipo, la validación del prototipo, y su manufactura es serie, como se indica en la Figura 1.

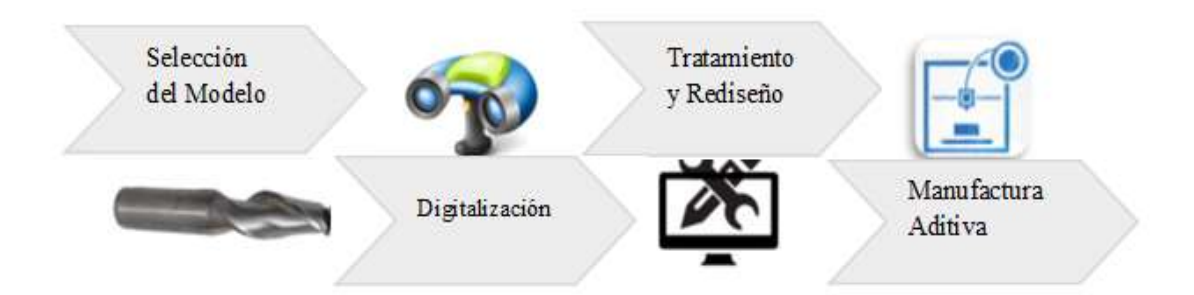

Figura 1. Proceso de la Ingeniería Inversa en el prototipado de elementos mecánicos Fuente: (Valerga et al., 2015)

Entre las aplicaciones más importantes de la ingeniería inversa mediante la digitalización de objetos, es el diseño y prototipado para la fabricación de elementos mecánicos en el campo aeronáutico y automotriz en la copia y réplicas de modelos, en la generación de nuevos productos, en el mantenimiento e inspección dimensional en el desgaste de elementos mecánicos, en la manufactura y reconstrucción de prótesis médicas, aplicaciones electrónicas, etc. Sin embargo, como se mencionó anteriormente, la reproducción de geometrías no es suficiente, es necesario la utilización de tecnologías de manufactura, para lograr la reproducción y manufactura de los elementos mecánicos en la industria automotriz. Por lo tanto, la geometría adquirida es necesario que se lleve a un proceso de manufactura, mediante impresión 3D, o procesos de inyección y/o mecanizado para lograr construir los elementos mecánicos en estudio, para lo cual, se utiliza software de diseño que permiten procesar la geometría copiada mediante herramientas de manufactura computarizados como CAD, CAM, y CAE ,que son parte de los diferentes procesos de ingeniería directa e ingeniería inversa para lograr alcanzar resultados confiables (Kovács, Várady, & Salvi, 2015).

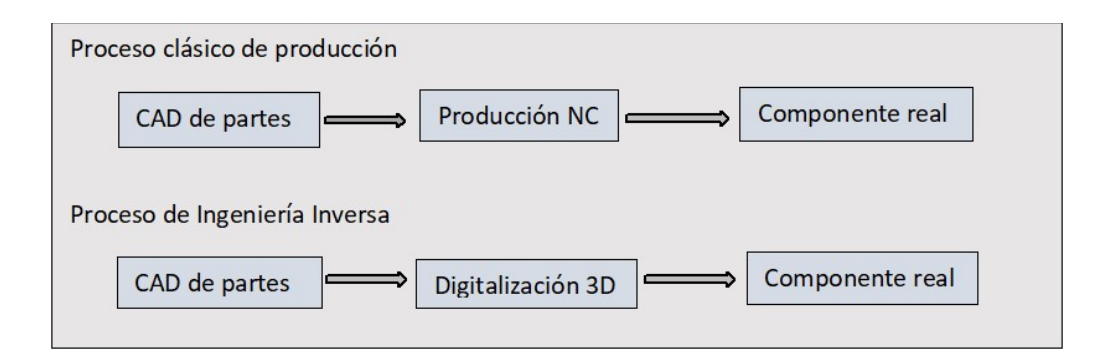

Figura 2. Comparación de la Ingeniería Inversa y los clásicos procesos de producción

Fuente: (Dúbravčík & Kender, 2012)

# Descripción de la Técnica de Ingeniería Inversa.

El escáner 3D es un equipo que permite obtener la forma geométrica y las características físicas de autopartes automotrices (Figura 3), para ello, se explora con el escáner a través de la superficie para que capture una imagen, que consiste en un conjunto de puntos, que a su vez es una nube de puntos que conforman la superficie copiada y tomar las medidas en ella respecto a unos puntos de referencia (Parras et al., 2016).

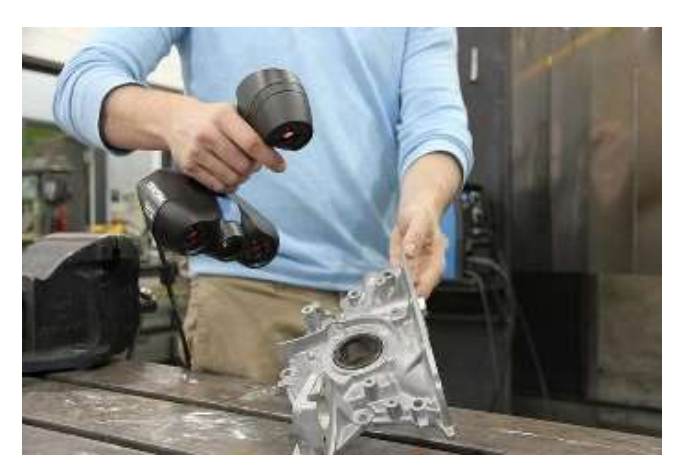

Figura 3. Scanner Go! SCAN 3D

Fuente: ("Go!Scan 3D by Geomagic | 3D Scanning services at EMS USA," 2018)

 Existen dos tipos fundamentales de escáneres 3D: los que trabajan por contacto y los que lo hacen sin contacto, los escáneres que usan el principio de la triangulación son un tipo particular de escáner sin contacto y son los que se utilizan en el mundo de la impresión 3D. El escáner por triangulación utiliza un láser que rebota contra el objeto a escanear y cuya luz es captada por una cámara que pasa cada imagen capturada a un software de reconstrucción. En dicho software se guarda la nube de puntos de luz generada por el rayo láser (Múnera, Lora, & García-Sucerquia, 2011).

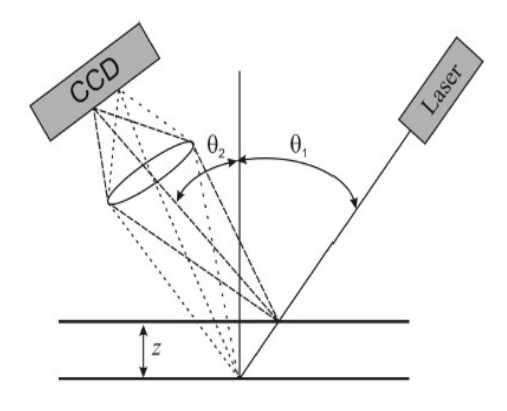

Figura 4. Técnica de escaneo mediante laser

Fuente: (Múnera et al., 2011)

En la técnica de escaneo láser el spot de un láser se utiliza como elemento de muestreo de la superficie a estudiar. La imagen del spot es formada sobre el plano de un detector; el eje óptico del sistema de formación de imágenes hace un ángulo  $\theta_2$  con la normal al plano de referencia, mientras que el haz láser hace un ángulo  $\theta_1$  con respecto a esta misma normal, para esta configuración el ángulo de triangulación es entonces  $\theta = \theta_1 + \theta_2$ , según se ilustra en la Figura 4. De forma análoga a la proyección de franjas, inicialmente se registra la imagen del spot cuando es proyectado sobre el plano de referencia. La información de la altura de la superficie

con respecto a dicho plano está dada por la variación de la imagen del spot cuando éste es proyectado sobre la superficie en estudio (Múnera et al., 2011).

Según se ilustra en la Figura 4, para un desplazamiento s del plano de referencia, o equivalentemente para un objeto con una altura s con respecto al mismo plano, la imagen del spot se desplazará en el plano imagen la cantidad s' como se muestra en la Ecuación 1 (Múnera et al., 2011).

 " = ௦ ௦( ఏభ ା ఏమ ) భ Ecuación 1

Donde, m es la magnificación de la lente. Puesto que el sensor utilizado es una cámara CCD, el plano de registro se calibra de forma tal que para cada desplazamiento del plano de referencia se conozca el desplazamiento que éste produce en la imagen del spot. Así, la medición de los desplazamientos y/o alturas, se realiza por medio de la valoración puntual de la posición de la imagen del spot sobre el plano de la CCD. Para acelerar el proceso de medición se utiliza en lugar de un spot, una o varias líneas láser que se proyectan simultáneamente sobre la superficie a estudiar. Se evalúa el desplazamiento que sufre la línea o su conjunto y se realiza un proceso similar de calibración. De esta forma se obtiene la localización de la imagen de la línea sobre el plano del CCD codificada en términos de altura o desplazamiento del plano de referencia (Múnera et al., 2011).

### Reconstrucción de los modelos.

Una vez alcanzada esta etapa, es necesario emplear algún tipo de software que permita aplicar técnicas de tratamiento y reconstrucción geométrica de las nubes de puntos generadas por los sistemas de digitalización empleados. Para este trabajo se utilizó el software de ingeniería

inversa Geomagic Design Direct, el cual combina sin problema el procesamiento de datos escaneados automáticamente respecto al modelo o diseño CAD, presenta capacidades de edición de mallas y puntos 3D, diseño completo de modelado, construcción de conjuntos y creación de dibujos 2D, todo ello en un paquete conjunto ("Geomagic Design X para escáneres 3D | Artec 3D," 2018).

En la Figura 5, se observa como este programa proporciona el procesamiento de datos escaneados y herramientas de edición CAD de modelado directo, nativo y completo. Esta combinación de funcionalidad CAD y análisis 3D permite ajustar ventanas en el desarrollo de productos para mejorar la eficacia de los procesos, facilitar la colaboración y comercializar los productos más rápidamente. Los usuarios pueden analizar o importar nubes de puntos directamente en la aplicación y usar el conjunto de herramientas para crear y editar rápidamente los modelos de los sólidos en análisis sin presentar un árbol de historial complejo, permitiendo a los usuarios que puedan modificar sus diseños sobre la marcha y cambiar parámetros sin restricciones ("Geomagic Design X para escáneres 3D | Artec 3D," 2018).

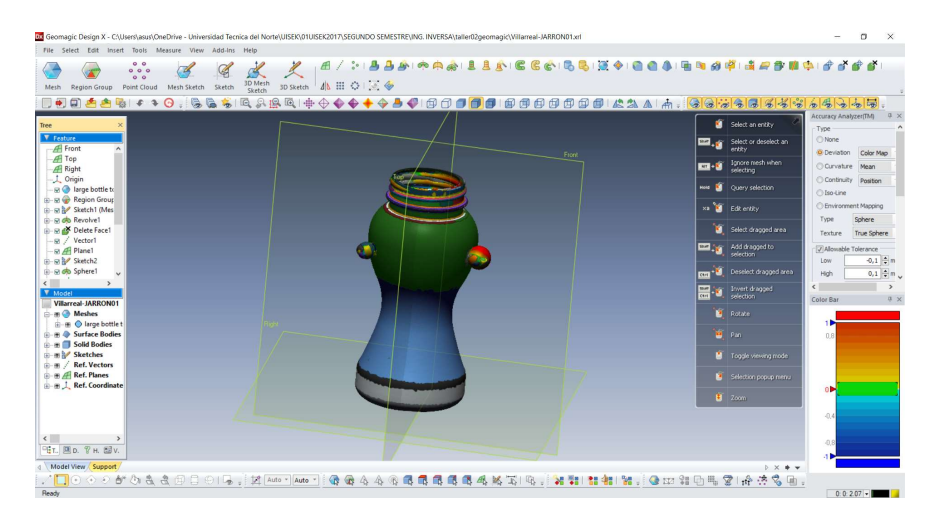

Figura 5. Software Geomagic Design X para escáneres 3D

### Fases de la Ingeniería Inversa.

La aplicación de la ingeniería inversa depende del desarrollo de software y hardware, usados para el diseño y fabricación de partes en el campo automotriz. Así, para realizar el proceso de modelado se lo realiza mediante un escáner 3D para transferir el diseño real a un modelo 3D. Hoy en día existen varias técnicas innovadoras para el prototipado rápido en la digitalización del modelo. Se disponen de escáneres de tipo: ópticos, laser, de contacto y destructivos para realizar este proceso (Minetola, Iuliano, & Calignano, 2015).

Una de las metodologías a seguir en un proceso de diseño y manufactura de elementos mecánicos o partes automotrices, consiste en lo siguiente: (Telea, Maccari, & Riva, 2002)

- Digitalización de la pieza, que consiste en obtener una nube de puntos a través de un método de digitalización que puede ser mecánico u óptico con sensor láser.
- Procesado de la nube, que se obtiene como resultado una superficie que se aproxima a la nube de puntos anteriores, mediante filtración, triangulación, transformación, etc. Permitiendo obtener un modelo en formato STL, que va a ser útil en la siguiente fase.
- Obtención de prototipos rápidos y duplicación del objeto, a partir de la información del modelo STL, se puede hacer una reproducción física del objeto utilizando un sistema de prototipado rápido (RP), que a su vez es susceptible de mecanizar y de modificar su acabado y textura superficial.
- Obtención de un modelo sólido, que se lo realiza a partir las distintas superficies para conseguir un volumen y se le indica al sistema que parte es externa e interna. El resultado es un modelo tridimensional al que se le pueden hacer cortes y secciones de

todo tipo, operaciones booleanas de unión, intersección y diferencia, cálculos de peso, de momentos de inercia, etc.

 Exportación del modelo. A los formatos que se necesiten, dependiendo de la aplicación que se le vaya a dar (IGES, STEP, ACIS SAT, VRML, DXF, etc.).

Esta metodología se utiliza en aplicaciones muy importantes de la Ingeniería Inversa en el desarrollo de productos en el sector industrial, en el diseño y fabricación de nuevos productos, copias o réplicas de modelos, ingeniería de producto, inspección dimensional, control de calidad, aplicaciones avanzadas de ingeniería, arte y restauración, etc. Considerándose a la ingeniería inversa como una metodología estructurada para la detección e inspección de elementos mecánicos que se mantienen trabajando, para determinar el grado de desviación en sus medidas y/o tolerancias debido a efectos de desgaste y/o esfuerzos mecánicos de trabajo (Minetola et al., 2015).

### La ingeniería inversa en el diseño.

La ingeniería inversa en el diseño se ha venido desarrollando y aplicando en diferentes investigaciones, así, en el año 2012 se utilizó en la universidad de "KOSICE" una metodología consiste en utilizar un equipo de medición llamado "FARO", el cual está equipado de varios instrumentos de medición sensorial mediante palpadores, y un rayo láser, mediante los cuales determinan exactamente la posición que ocupa en el espacio, lo cual aumenta la velocidad del proceso de escaneo en comparación con otros métodos. Finalizada la etapa de obtención de la nube de puntos, se hace el procesado mediante software "CATIA V5", para la obtención del modelo en formato de archivo "IGES", y realizar el prototipado mediante la utilización la

impresora 3D FORTUS 400mc, para poder ser testeados y observar si cumplen con su finalidad (Dúbravčík & Kender, 2012).

En el año 2014 Gopinath Chintala y Prasad Gudimetla realizan un análisis de optimización de material mediante la utilización de ingeniería inversa en el diseño de un alabe de turbina, para lo cual, inicialmente se realiza el escaneado 3D mediante láser, luego se realiza el procesado de la nube de puntos proporcionada por el escáner, mediante la utilización de software ANSYS y SOLID WORKS, y finalmente se realiza un análisis de cada una de sus cotas respecto al modelo real. Finalmente se realiza un análisis de esfuerzos y desplazamientos con la finalidad de optimizar el material a utilizar en su manufactura (Chintala & Gudimetla, 2014).

Otra de las metodologías que se utilizó en el año 2015 para el modelamiento y rediseño de herramientas de corte, consistió en obtener un modelo físico de herramientas de corte utilizando escaneado en 3D y técnicas de Fabricación Aditiva. Inicialmente se realiza la recolección de varias geometrías de las herramientas, mediante la utilización del scanner "Structured Light Scanner", para lo cual, se aplica diferentes técnicas de escaneo 3D, para luego ser analizadas y comparadas en el procesamiento de la nube de puntos obtenida en función de la mejor calidad respecto al precio final. Una vez obtenidos los modelos y analizados respecto a la herramienta de corte original e implementado las respectivas mejoras y modificaciones en su geometría para mejorar su rendimiento, se obtiene un archivo STL, que permite analizar sus medidas de forma y desviaciones respecto al modelo real. Finamente se obtiene unos modelos físicos de las herramientas se lograron mediante una técnica de "Fused Deposition Modeling" (FDM) y software genérico utilizando los diferentes materiales a alta escala (PHSM), utilizando un software genérico y material "PLA". Se realizaron varias mediciones tanto en el modelo virtual como físico para verificar las desviaciones obtenidas en cada proceso (Valerga et al., 2015).

En enero del 2015 se desarrolló una metodología para realizar el modelamiento de un "compresor scroll", que consiste en integrar la ingeniería inversa y la dinámica de fluidos computacional (RE / CFD) con el fin de estudiar la adaptación de un compresor de espiral comercial para ser utilizado como un expansor en un sistema micro ORC. El análisis consistió en la adquisición de una geometría de compresor scroll real mediante un procedimiento de ingeniería inversa, y una simulación numérica transitoria del desplazamiento en compresión y expansión, y el análisis del rendimiento en términos de perfiles de presión y flujo de masa volumétrico, con la finalidad de evaluar los parámetros críticos de una simulación dinámica con respecto al mallado, y conseguir la configuración y validación de un procedimiento numérico basado en ingeniería inversa, para evidenciar la dinámica de los diferentes fluidos y el comportamiento de la máquina de desplazamiento en modo compresor en comparación con el modo de expansión y la relación que existe entre la eficiencia volumétrica de la máquina espiral y la magnitud del espacio libre (Morini et al., 2015).

Finalmente, en la Figura 6 se presenta otro tipo de metodología de ingeniería inversa para superficies de forma libre, basado en un estudio de caso de una pala de turbina hecha de Inconel, incluyendo la reconstrucción de su sistema de refrigeración interno. Esta metodología utiliza un escáner óptico de rayos X, de tomografía computarizada equipo (CT) para realizar la obtención de la malla, y se realiza su reconstrucción de la arquitectura y sus mediciones a través del uso de un Modular "Freeform Gage (MFG)", consiguiéndose desviaciones entre +0.07 y -0.07 [mm] de la medida de la turbina escaneada (Gameros, De Chiffre, Siller, Hiller, & Genta, 2015).

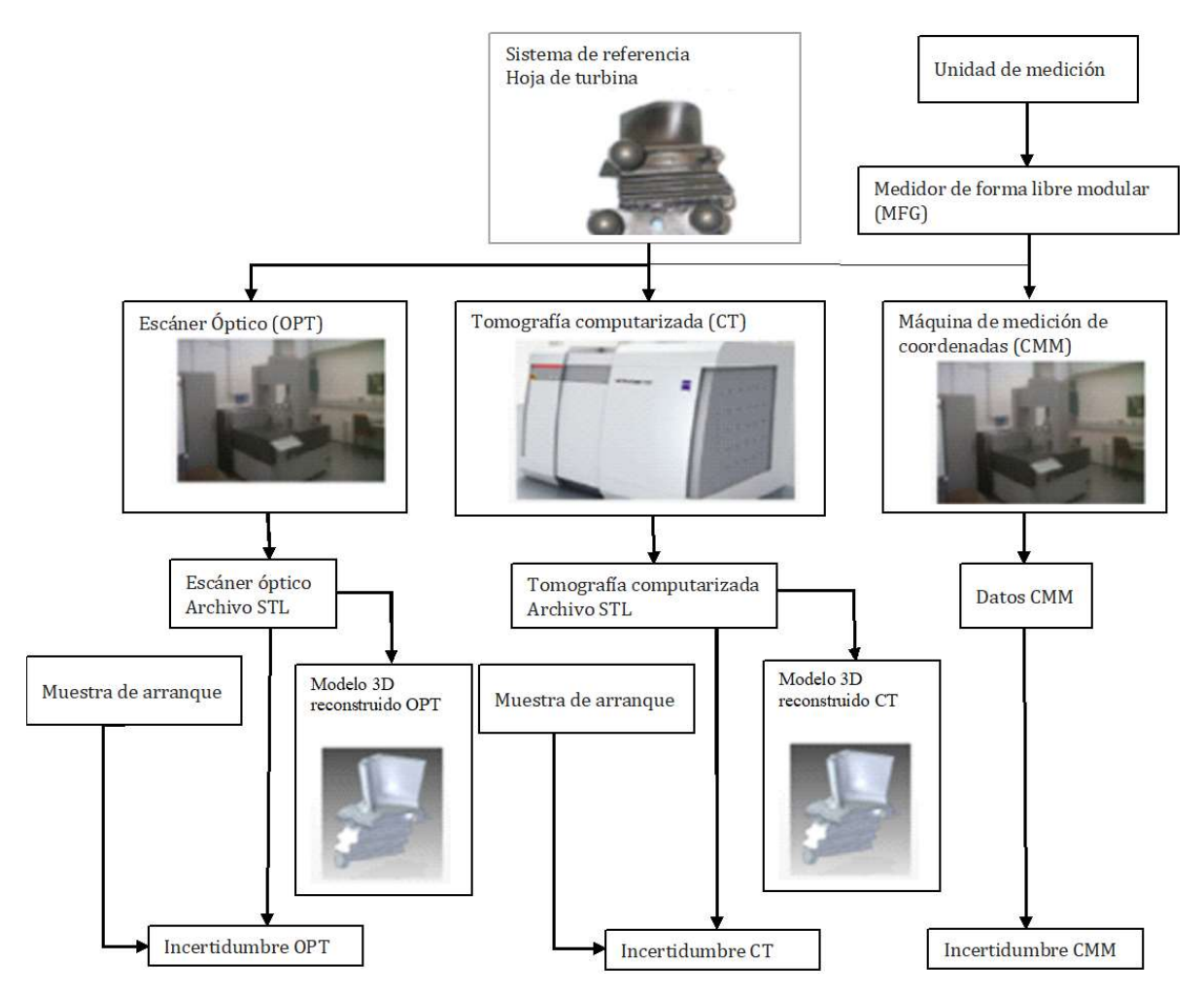

Figura 6. Metodología de ingeniería inversa para superficies de forma libre, aplicada en la reconstrucción de un alabe de turbina

# La ingeniería Inversa en la Inspección y diseño.

Existen diversas técnicas ópticas utilizadas de modo experimental que han tenido una repercusión significativa en el campo de la investigación en diversas disciplinas de la ingeniería, con la finalidad de aplicar en diferentes usos industriales, como la inspección dimensional de un elemento, la medida de desplazamientos y deformaciones en sólidos sujetos a esfuerzos

Fuente: (Gameros et al., 2015)

externos, caracterización de materiales, análisis de vibraciones, etc. (López-alba & Felipe Sesé, 2013).

En el año 2015 se plantea como objetivo el uso de la ingeniería inversa como una metodología estructurada para la detección e inspección de elementos mecánicos (Figura 7), para esto se realiza una comparación de diferentes programas de ingeniería inversa para determinar cuáles son más adecuados para estas actividades de inspección. Se utilizó seis softwares diferentes y se probó utilizando datos de exploración de una misma pieza, que fue específicamente diseñada para fines de inspección. Para lo cual se utilizó el análisis multicriterio en base a características cuantitativas y cualitativas. Los criterios se agrupan en tres categorías relacionadas con el usuario, el proveedor y los requisitos técnicos. Dos escenarios diferentes son considerados para la elección del software que mejor se adapte a las actividades de inspección asistido por ordenador. Estas actividades consisten en escanear el elemento manufacturado, realizar un análisis modal de defectos respecto al elemento escaneado, para realizar un alineamiento geométrico y establecer un análisis comparativo de datos, y revisar los mapas de desviación respecto al modelo y generar un reporte para su documentación (Minetola et al., 2015).

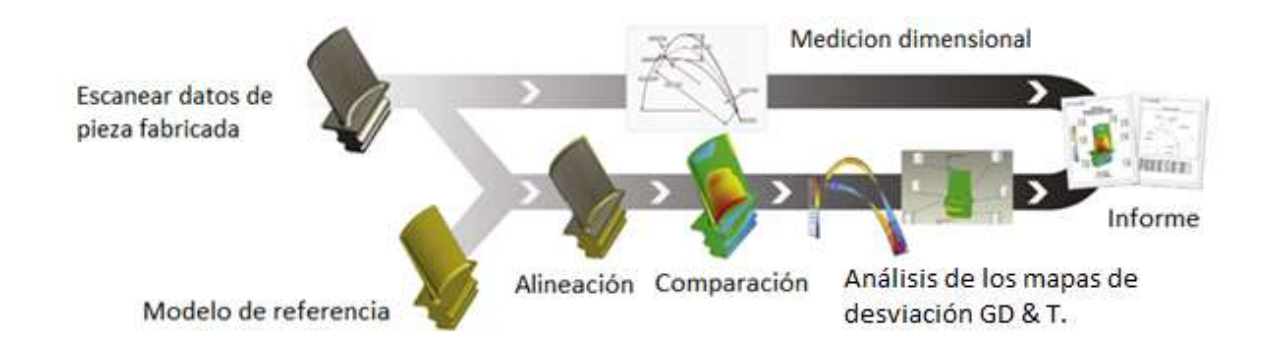

Figura 7. Metodología aplicada en la reconstrucción de un alabe de turbina mediante Ingeniería Inversa Fuente: (Minetola et al., 2015)

Los software comerciales para ingeniería inversa que se consideran para la aplicación de esta metodología, son: Point Master v.5.3.3 para captar la nube de puntos, Gom Inspeccionar v.7.5 para realizar la alineación de la malla, Geomagic Qualify v.12 para el análisis de desviación dimensional, 3D Remodeladora v.7.1 para el dimensionamiento, Rapidform XOV2 para un mejor ajuste y Polyworks inspector v.12 para la documentación (Tabla 1) (Minetola et al., 2015).

Tabla 1 Características básicas de los softwares utilizados en Ingeniería Inversa

| Características      | 3D       | Geomagic | <b>GOM</b> | Point   | Polyworks      | Rapid |
|----------------------|----------|----------|------------|---------|----------------|-------|
| básicas              | Reshaper | Qualify  | Inpect     | Máster  | Inspector v.12 | Form  |
|                      | v.7.1    | v.12     | v.7.5      | v.5.3.3 |                | XOV2  |
| Registro             | Si       | Si       | Si         | Si      | Si             | Si    |
| Manual               | Si       | Si       | Si         | No      | Si             | Si    |
| Automático           | No       | Si       | Si         | Si      | Si             | Si    |
| La desviación        | Si       | Si       | Si         | Si      | Si             | Si    |
| Global               | Si       | Si       | Si         | Si      | Si             | Si    |
| Regional             | Si       | Si       | Si         | No      | Si             | Si    |
| Histograma y         | Si       | Si       | Si         | Si      | Si             | Si    |
| estadísticas         |          |          |            |         |                |       |
| El rango ajustable   | Si       | Si       | Si         | Si      | Si             | Si    |
| Dimensión            | Si       | Si       | Si         | Si      | Si             | Si    |
| Linear               | Si       | Si       | Si         | Si      | Si             | Si    |
| Angular              | Si       | Si       | Si         | Si      | Si             | Si    |
| Ajuste de la región. | Si       | Si       | Si         | Si      | Si             | Si    |
| Plana                | Si       | Si       | Si         | Si      | Si             | Si    |
| Cilindro             | Si       | Si       | Si         | Si      | Si             | Si    |
| Esfera               | Si       | Si       | Si         | Si      | Si             | Si    |
| Cono                 | Si       | Si       | Si         | Si      | Si             | Si    |
| Circulo              | Si       | Si       | Si         | Si      | Si             | Si    |
| Fijación de radio    | Si       | Si       | Si         | Si      | Si             | Si    |
| Reportar             | Si       | Si       | Si         | Si      | Si             | Si    |
| Texto                | Si       | Si       | Si         | Si      | Si             | Si    |
| Trazabilidad         | No       | Si       | No         | No      | Si             | Si    |

Fuente: (Minetola et al., 2015).

Minetola et al., (2015), luego de analizar los diferentes softwares que se muestran en la Tabla 1 en función de cada una de sus características, llegó a concluir que la mejor opción esta entre

Geomagic Califique y Rapid Form XOV, ambas soluciones ofrecen un amplio conjunto de herramientas para actividades avanzadas CAI.

También se realiza el análisis de desgaste en elementos mecánicos; así, en el año 2017, se estudia las componentes de piezas mecánicas desgastadas, en las que se tiene que realizar una refabricación debido a la variabilidad en su geometría en condiciones de fallo no controladas, así como su complejidad con respecto a su forma estructural. Con la ayuda de las tecnologías de ingeniería inversa (RE), se realiza una adquisición rápida y precisa de las áreas dañadas de la pieza desgastada, facilitando la creación de un modelo, que posteriormente será analizado mediante software CATIA, y finalmente ser manufacturado en un centro de mecanizado CNC. Estas operaciones de refabricación son necesarias, para que las partes vuelvan a funcionar en buenas condiciones, y lograr remplazar el elemento desgastado (Li, Li, Tang, & Du, 2017).

### Fabricación Aditiva o Impresión 3D.

La Fabricación Aditiva o impresión 3D está siendo utilizada para el prototipado rápido, y en el futuro será para la fabricación rápida de elementos mecánicos, estos avances tecnológicos están cada vez siendo más utilizados por los fabricantes e investigadores a nivel mundial, porque han permitido la reducción de sus tiempos de manufactura muy significativamente, y la optimización de materiales, permitiendo aplicarse en los diferentes sectores de la industria, razón por la cual, en la actualidad los industriales están muy interesados en las diferentes aplicaciones que se le puede dar a la fabricación aditiva. Los sectores más interesados, son la industria electrónica, automotriz, robótica, aeroespacial, oceanografía, entre otras. Los materiales que hoy en la actualidad se están utilizando en la Fabricación Aditiva, son: en un 51% los Polímeros, 19.8%

Metálicos, y 29.2% materiales compuestos (polímeros más metal) (Dizon, Espera, Chen, & Advincula, 2018).

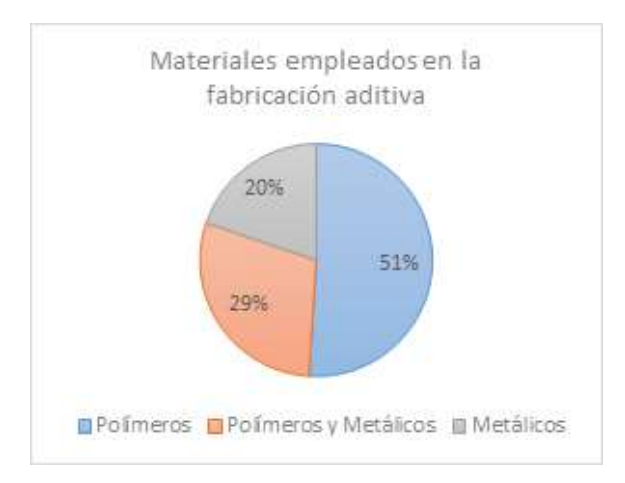

Figura 8. Materiales empleados en la fabricación aditiva en la actualidad Fuente: (Dizon et al., 2018)

# Técnicas de impresión 3D.

Las tecnologías actuales de tipo aditivo se basan en el principio de dispersión - acumulación. Los procesos de aporte de material o aditivos son aquellos que solidifican un material, originalmente en estado sólido, líquido o en polvo, por capas sucesivas dentro de un espacio predeterminado y con procedimientos electrónicos. Estos métodos también son conocidos con el acrónimo MIM derivado de su denominación en inglés "Material Increase Manufacturing", y su clasificación se puede realizar atendiendo a dos factores diferentes, como son el material de impresión y el proceso de obtención del modelo como se muestra en la Tabla 2 (Parras et al., 2016).

Tabla 2 Procesos de fabricación aditiva según el tipo de material utilizado

| Material | Herramienta                      | Proceso        | Denominación                                   |
|----------|----------------------------------|----------------|------------------------------------------------|
| Liquido  | Radiación ultravioleta con láser | Solidificación | Estereolitografía (SLA)                        |
| Liquido  | Radiación ultravioleta con láser | Solidificación | Sistema de creación de sólidos (SCS)           |
| Liquido  | Radiación ultravioleta con láser | Solidificación | Impresión láser ultravioleta de sólidos (SOUP) |
| Liquido  | Lámpara de luz ultravioleta      | Solidificación | Fotopolimerización (SGC)                       |
| Liquido  | Lámpara de luz ultravioleta      | Solidificación | Impresión por inyección (Poly jet)             |
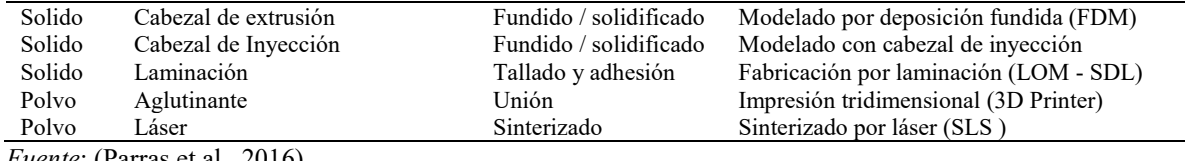

Fuente: (Parras et al., 2016).

# Materiales para la impresión 3D.

Entre los materiales poliméricos que más se utilizan para la impresión tridimensional, tenemos

los materiales termoplásticos: ABS, ABSi, ABS-M30, ABS-ESD7, PC-ABS, PC-ISO, ULTEM

9085. Las propiedades del ABS son: módulo de elasticidad: 1627 [MPa]; tensión de rotura: 22

[MPa]; elongación: 6 %; módulo de Flexión: 1834 [MPa]; resistencia al impacto: 214 [J/m];

temperatura de deflexión: 76-90 [ºC] (Parras et al., 2016).

En la siguiente Tabla 3 se detalla las diferentes propiedades de los materiales impresos

mediante la Fabricación Aditiva o Impresión 3D (Dizon et al., 2018).

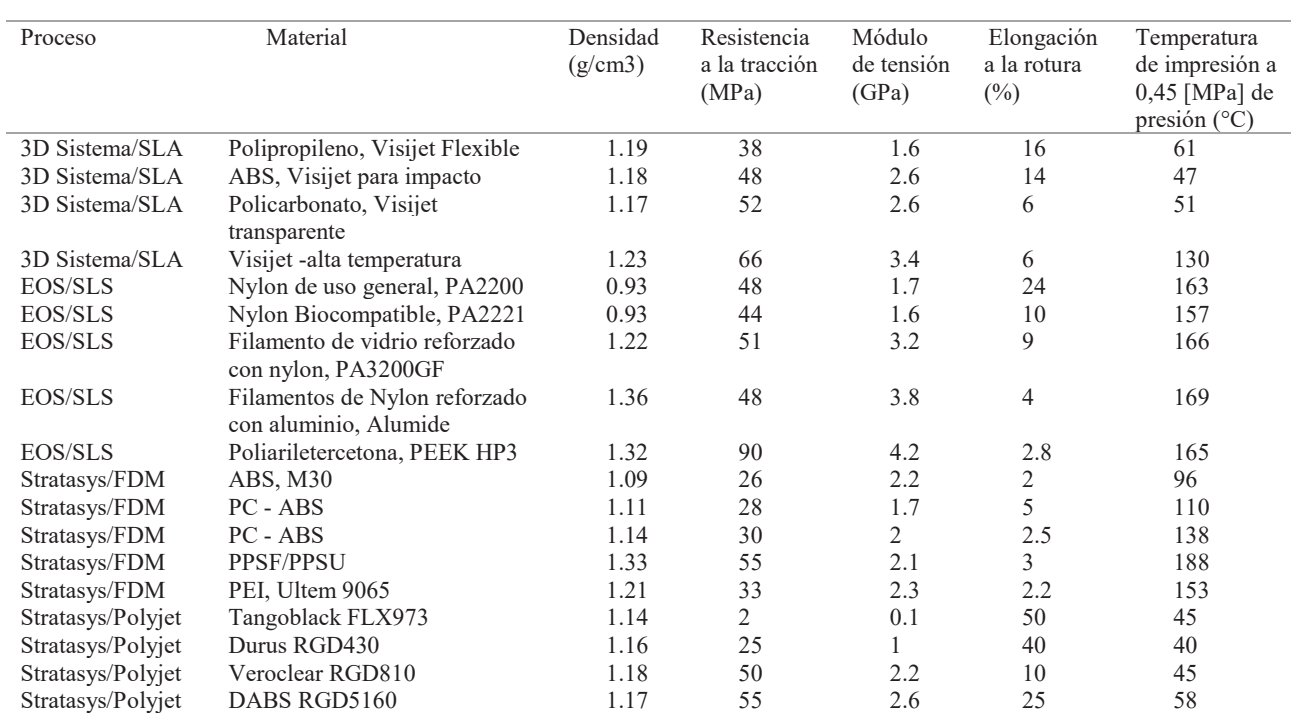

# Tabla 3

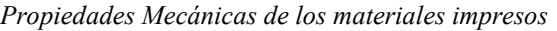

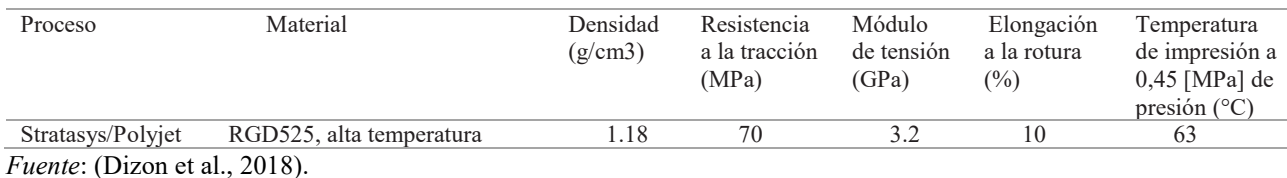

En la actualidad también se está utilizando materiales compuestos como los polímeros reforzados con fibras de carbono (Tabla 4) para mejorar sus propiedades mecánicas (hasta un 435%), y así, mejorar su aplicabilidad en la industria de la construcción; también se está logrando imprimir materiales auto sensoriales para su aplicación en el campo de la electrónica, debido a su rapidez de fabricación, sin embargo, su aplicabilidad para la manufactura de elementos mecánicos, aún está limitada debido a la deficiencia de sus propiedades mecánicas respecto a otros procesos de manufactura (Luan, Yao, Liu, Lan, & Fu, 2018).

## Tabla 4 Propiedades mecánicas del PLA y las fibras de Carbono

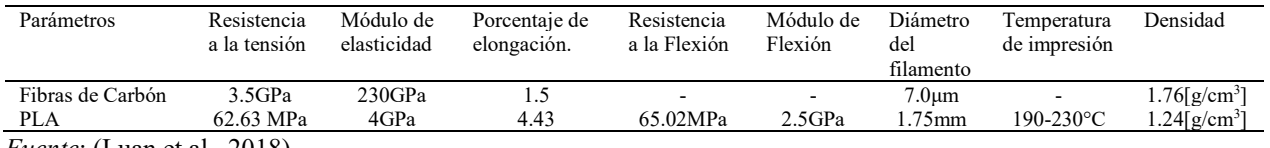

Fuente: (Luan et al., 2018).

En la Figura 9 se indica los diferentes diagramas de esfuerzo – deformación para diferentes muestras de ABS más P430, en donde se muestra su comportamiento para diferentes temperaturas comprendidas entre 24°C y 90°C, para los esfuerzos σx-x y σz-z (Türk, Brenni, Zogg, & Meboldt, 2017).

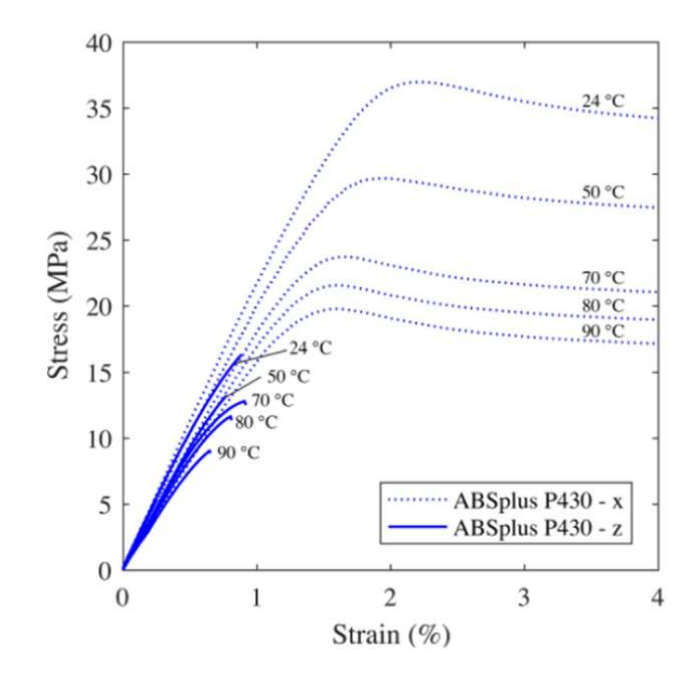

Figura 9. Diagrama de esfuerzo -deformación para diferentes muestras seleccionadas de ABS más- P430 Fuente: (Türk et al., 2017)

# Comportamiento de las variables de impresión 3D respecto a las propiedades mecánicas de los materiales impresos

Las propiedades mecánicas de los materiales poliméricos obtenidos mediante Fabricación Aditiva, se está investigando en la actualidad, ya que un manejo adecuado de las variables de impresión garantizaría una mejor eficiencia en el proceso de impresión 3D. En la actualidad se han realizado pruebas estáticas para caracterizar materiales como el ABS, PLA, ABS más P430, P400 ABS, ABS M-30, Polipropileno (PP), Policarbonato (PC), entre otros (Türk et al., 2017).

Las propiedades mecánicas de los materiales impresos dependen del tipo de impresora y de los diferentes parámetros de impresión, por lo tanto, es muy importante tomar esta consideración, así, investigaciones realizadas demuestran que la resistencia media a la tracción de las partes

impresas es de 28.5 MPa para el ABS y 56.6 MPa para PLA, el módulo medio elástico de 1807 MPa para el ABS y 3368 MPa para PLA (Guamantario, 2016).

# Comportamiento de las variables de impresión respecto a la resistencia a la tracción en los materiales en la impresión 3D.

Los parámetros que se debe considerar al momento de imprimir son: el patrón de orientación, el espesor de la capa de deposición, el tipo de impresora, el patrón de relleno, y la densidad de impresión como se muestra en las Tabla 5 y 6 respectivamente.

Tabla 5

Propiedades mecánicas del ABS y PLA, dependiendo del espesor de la capa, y su orientación. Relleno al 100%

|            |                               | Resistencia media<br>a la tracción (MPa) | Tensión media a la<br>resistencia a la tracción<br>$\left(\text{mm}/\text{mm}\right)$ | Módulo de elasticidad<br>promedio<br>(MPa) |
|------------|-------------------------------|------------------------------------------|---------------------------------------------------------------------------------------|--------------------------------------------|
| <b>ABS</b> |                               |                                          |                                                                                       |                                            |
|            | 0.4 [mm] Altura de la capa    | 28.2                                     | 0.0197                                                                                | 1875                                       |
|            | 0.3[mm] Altura de la capa     | 27.6                                     | 0.0231                                                                                | 1736                                       |
|            | 0.2 [mm] Altura de la capa    | 29.7                                     | 0.0201                                                                                | 1839                                       |
|            | $0/90^{\circ}$ Orientación    | 27.7                                     | 0.0192                                                                                | 1867                                       |
|            | $-45/+45^{\circ}$ Orientación | 29.5                                     | 0.0233                                                                                | 1739                                       |
| <b>PLA</b> |                               |                                          |                                                                                       |                                            |
|            | 0.4 [mm] Altura de la capa    | 54.9                                     | 0.0194                                                                                | 3286                                       |
|            | 0.3 [mm] Altura de la capa    | 48.5                                     | 0.0171                                                                                | 3340                                       |
|            | 0.2 [mm] Altura de la capa    | 60.4                                     | 0.0196                                                                                | 3480                                       |
|            | $0/90^{\circ}$ Orientación    | 54.9                                     | 0.0188                                                                                | 3336                                       |
|            | $-45/+45^{\circ}$ Orientación | 52.3                                     | 0.0181                                                                                | 3384                                       |

Fuente: (Tymrak, Kreiger, & Pearce, 2014).

Tabla 6

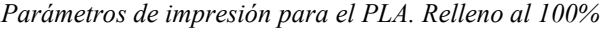

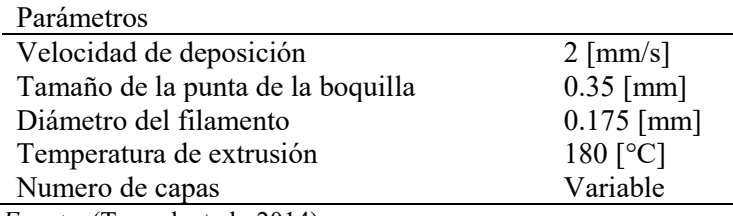

Fuente: (Tymrak et al., 2014).

#### Comportamiento de las variables de impresión respecto a la resistencia a la flexión en

## los materiales en la impresión 3D.

En la Tabla 7 se muestra la influencia de la densidad de relleno, y patrón de relleno sobre las propiedades mecánicas del ABS, tales como: resistencia a la flexión, deformación a la flexión, y el módulo de flexión.

Tabla 7

Influencia de la densidad de relleno y patrón de relleno, sobre las propiedades mecánicas en probetas de ABS, analizadas mediante ensayos a flexión.

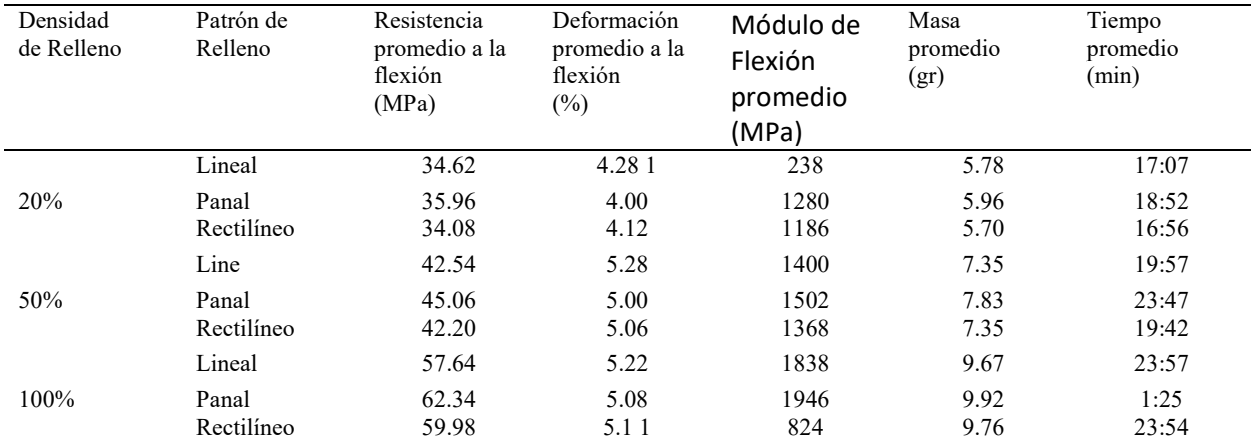

Fuente: (Guamantario, 2016).

# Comportamiento de las variables de impresión respecto a la resistencia a la compresión en los materiales en la impresión 3D.

Otra de las propiedades mecánicas importantes que se ha estudiado en diferentes investigaciones, es la resistencia a la compresión en los materiales impresos, llegándose a demostrar que existe correlación negativa entre la porosidad y el módulo de Young, y una fuerte relación entre la esbeltez y el módulo de Young, como se muestra en la siguiente Tabla 9 (De Ciurana, Serenó, & Vallès, 2013).

#### Tabla 8

Parámetros de impresión utilizados en la "Impresora 3D RepRap" para el análisis de la resistencia a la compresión de PLA impreso.

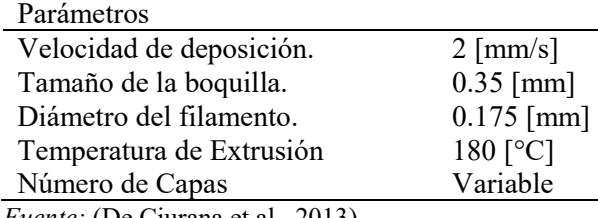

Fuente: (De Ciurana et al., 2013).

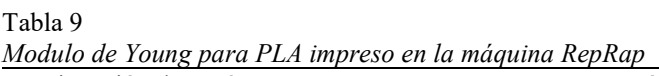

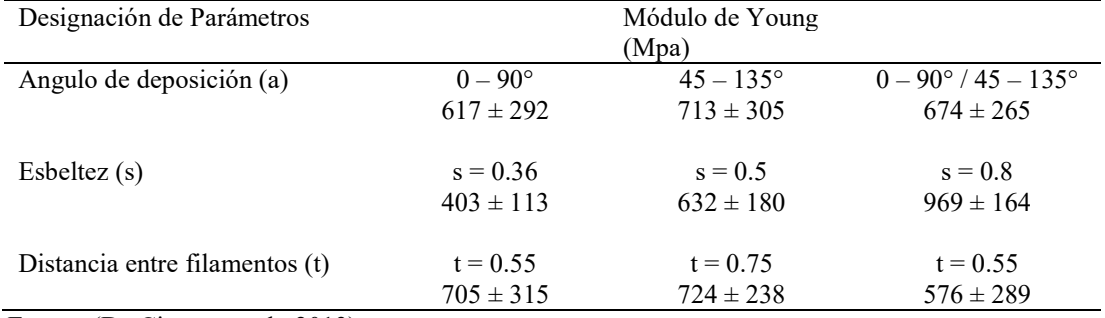

Fuente: (De Ciurana et al., 2013).

# Normas de ensayo.

Actualmente no existen normas específicas para realizar un análisis y validación de las propiedades mecánicas de elementos manufacturados mediante impresión 3D, sin embargo, las normas ASTM D638 y D790, permiten valorar en gran medida las propiedades de resistencia a la tracción y resistencia a la flexión de estos materiales (Türk et al., 2017).

#### Método

Se considera las diferentes metodologías que han venido desarrollando hasta la actualidad, y se propone realizar el modelamiento de una tapa de distribución inferior del auto Chevrolet Spark mediante la aplicación de técnicas de ingeniería inversa, utilizando un scanner 3D "Scanner GO!SCAN", que permitirá conseguir copiar la geometría del elemento a diseñar, y posteriormente se realizará un procesado de esta malla obtenida mediante la utilización del software "Geomagic Desing", el cual permitirá obtener un modelo CAD , que podrá ser modificado y analizado en función de las desviaciones respecto al modelo físico. Una vez establecido este modelo CAD, es importado al Software NX, para conseguir el primer modelo "CAD" tridimensional de la tapa de distribución, para realizar su análisis y rediseño en función de los requerimientos geométricos, y optimización de material requerido para su manufactura, mediante un análisis de esfuerzos y deformación en condiciones críticas de funcionamiento. A partir de este modelo CAD se procede a realizar el prototipado de la tapa de distribución mediante impresión 3D, utilizando las técnicas de impresión tridimensional "FDM" con materiales poliméricos como "ABS". Luego, se evalúa el modelo físico considerando la definición de su conformación geométrica, mediante un análisis modal de fallos y efectos, para tomar en consideración y corregir en el modelado, y lograr un buen prototipado de la tapa de distribución. Finalmente, se realiza un análisis y validación de los prototipos de la tapa de distribución manufacturada mediante impresión 3D, para analizar el grado de factibilidad de estos procesos para su manufactura.

La metodología seguida para realizar la presente investigación, se la desarrollará con la finalidad de conseguir un modelamiento y prototipado mediante la técnica de ingeniería inversa e impresión tridimensional de la tapa de distribución del auto "Chevrolet Spark", y analizar su factibilidad en la manufactura de partes automotrices.

## Modelamiento

# Obtención de la malla mediante el "Scanner GO! SCAN".

Para realizar el modelamiento se utiliza un escáner 3D "Scanner GO! SCAN" para capturar la forma y características físicas de la tapa de distribución, y explorar su superficie tomando las medidas respecto a ciertos puntos de referencia como se observa en la Figura 10.

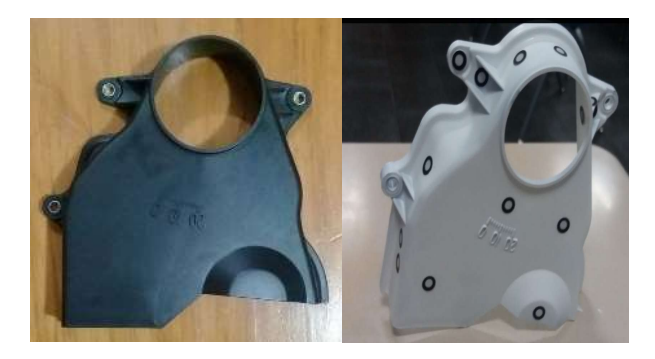

Figura 10. Preparación de la tapa de distribución para el escaneado

Este escáner 3D trabaja sin contacto con la superficie a escanear, por tratarse fundamentalmente de un equipo que trabaja por triangulación, este escáner utiliza un láser que rebota contra el objeto a escanear y cuya luz es captada por una cámara que pasa cada imagen tomada a un software de reconstrucción. En este software se almacena la nube de puntos de luz generada por el rayo láser como se muestra en la siguiente Figura 11.

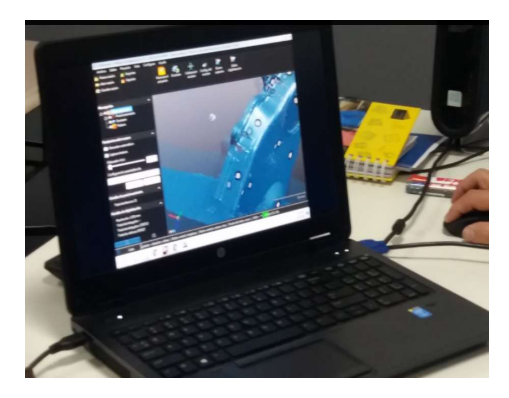

Figura 11 Malla obtenida mediante el "Scanner GO! SCAN"

# Requisitos generales de los escáneres 3D.

Para realizar el escaneado y selección de un escáner 3D es necesario considerar las siguientes

variables de acuerdo con la aplicación que se necesite, como se indica en la Tabla 10.

#### Tabla 10 Descripción general de los requisitos generales de los escáneres 3D

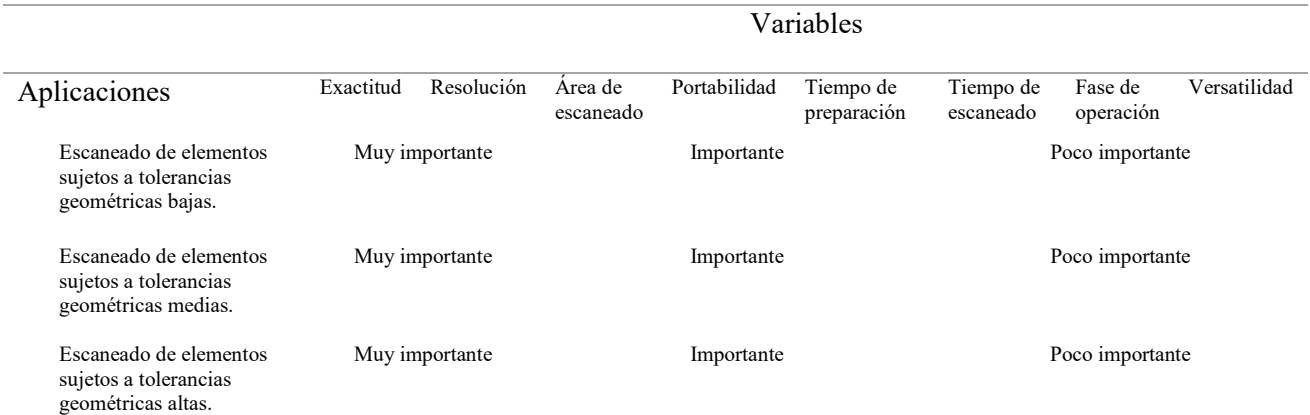

Fuente: (Rosicky, Grygar, Chapcak, Bouma, & Rosicky, 2016).

# Scanner GO! SCAN 3D, utilizado para el proceso de escaneado de la tapa de distribución del auto Chevrolet Spark 2015.

El "Scanner GO! SCAN 3D", que se muestra en la siguiente Figura 12, está constituido por una cámara superior, una cámara inferior, una cámara de textura, un proyector de luz blanca, y un gatillo para disparador.

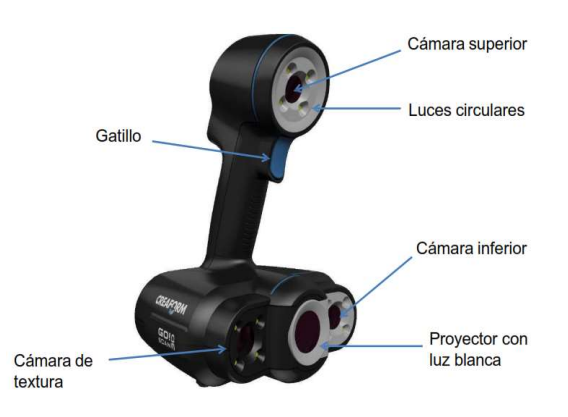

Figura 12. Escáner "Scanner GO! SCAN" Fuente: (Go! SCAN 3D de Creaform, 2019)

# Especificaciones técnicas del escáner "Scanner GO! SCAN 3D" utilizado.

En la Tabla 11 se muestra las especificaciones técnicas del escáner utilizado para realizar el

escaneado del objeto en estudio.

| Características            | Go! SCAN 20TM                     | Go! SCAN 50™                      |
|----------------------------|-----------------------------------|-----------------------------------|
| Peso                       | 930[g]                            | 950[g]                            |
| Dimensiones                | 154x178x235 [mm]                  | $150x171x251$ [mm]                |
| Velocidad de medición      | 550000 [mediciones/s]             | 550000 [mediciones/s]             |
| Area de escaneado          | $143x108$ [mm]                    | 380x380 [mm]                      |
| Fuente de luz              | Luz blanca (LED)                  | Luz blanca (LED)                  |
| Resolución                 | $0.100$ [mm]                      | $0.500$ [mm]                      |
| Precisión                  | Hasta 0.100 [mm]                  | Hasta 0,100 [mm]                  |
| Exactitud volumétrica      | $0.300$ [mm/m]                    | $0.300$ [mm/m]                    |
| Métodos de posicionamiento | Geometría y/o color y/o objetivos | Geometría y/o color y/o objetivos |
| Distancia de seguridad     | $380$ [mm]                        | $400$ [mm]                        |
| Profundidad de campo       | $100$ [mm]                        | $250$ [mm]                        |

Tabla 11 Especificaciones técnicas del escáner GO! SCAN20TM y GO! SCAN50TM

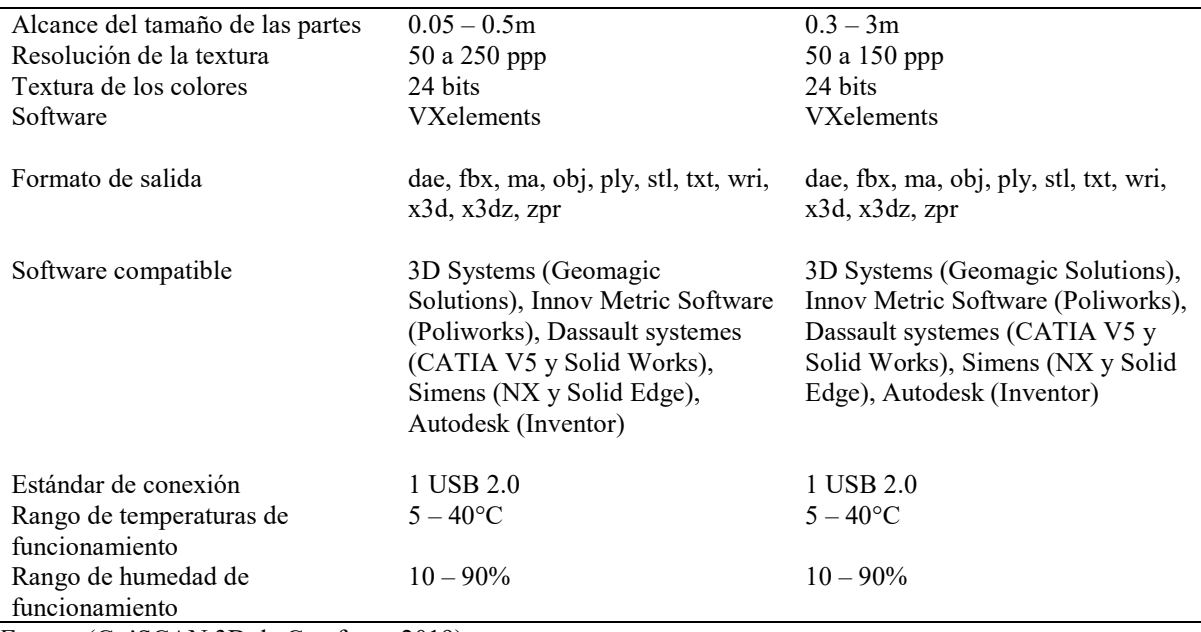

Fuente: (Go!SCAN 3D de Creaform, 2019).

# Interfaz del software VXelements utilizado para el "Scanner GO! SCAN 3D".

En la Figura 13 se presenta la interfaz del software VXelements que utiliza el escáner "Scanner GO! SCAN 3D", el cual consta de un menú, una barra de herramientas principal, el árbol del proyecto, el panel de exposición, el visor 3D y la barra de estado.

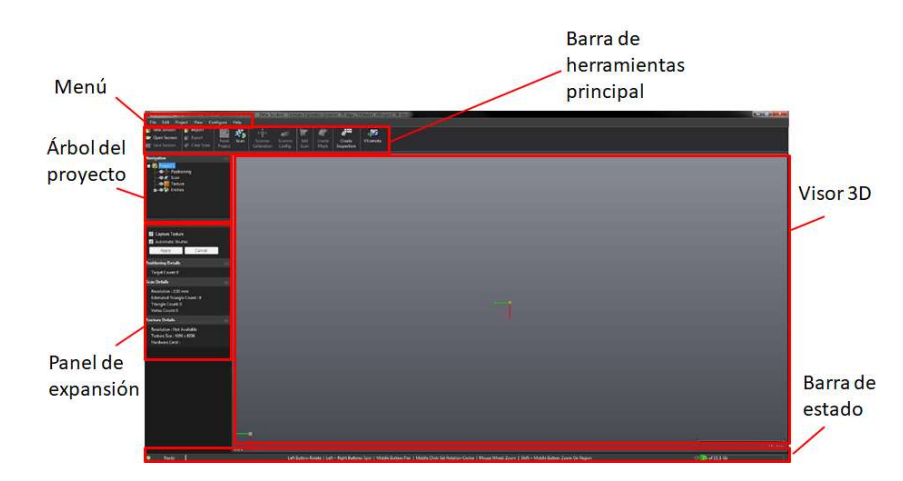

Figura 13. Interfaz del software VXelements para el escáner "Scanner GO! SCAN 3D" Fuente: (Go!SCAN 3D de Creaform, 2019)

A través de la barra de herramientas principal se interactúa con el software VXelements, para iniciar creando un archivo de sesión nuevo, y guardar este archivo de sesión de VXelements en la generación del mallado del objeto en estudio en formato stl.

# Calibración del sistema.

Antes de iniciar con el escaneado es necesario realizar una calibración del sistema para garantizar mayor precisión en el escaneado, para ello se utiliza una placa de calibración (Figura 14).

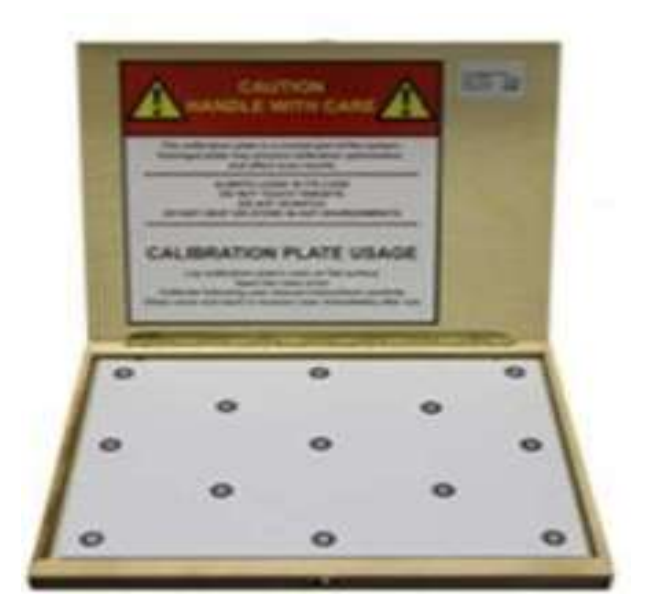

Figura 14. Placa de calibración para el escáner "Scanner GO! SCAN 3D" Fuente: (Go!SCAN 3D de Creaform, 2019)

Una vez iniciado el proceso de calibración, la interfaz del sistema permite visualizar el movimiento del escáner que se debe realizar por parte del usuario en esta calibración (Figura 15).

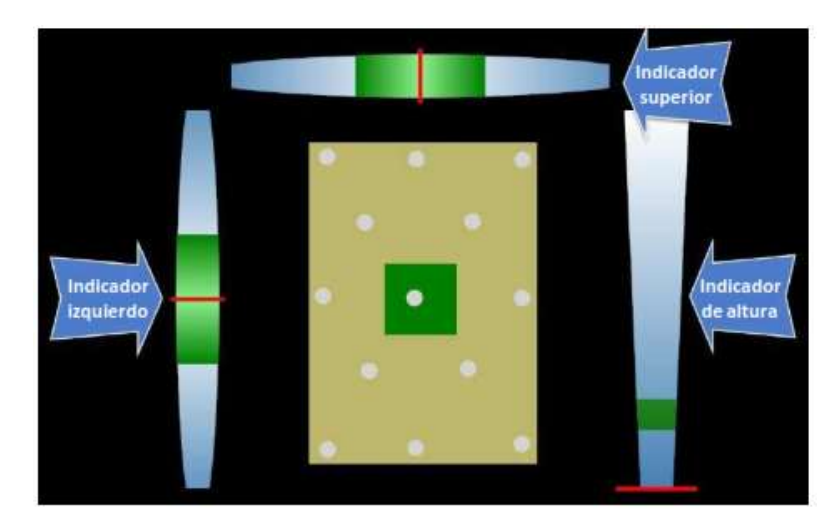

Figura 15. Interfaz del software VXelements para la calibración del "Scanner GO! SCAN 3D" Fuente: (Go!SCAN 3D de Creaform, 2019)

En la Figura 15, el indicador superior muestra la inclinación de la muñeca hacia la izquierda o hacia la derecha, mientras que el indicador izquierdo permite visualizar el movimiento de la muñeca hacia arriba o hacia abajo, y el indicador derecho el movimiento hacia arriba o hacia abajo. Si estos indicadores se encuentran en la posición correcta se puede garantizar un buen proceso de calibración (Figura 16), así el recuadro blanco debe estar totalmente centrado en el recuadro verde.

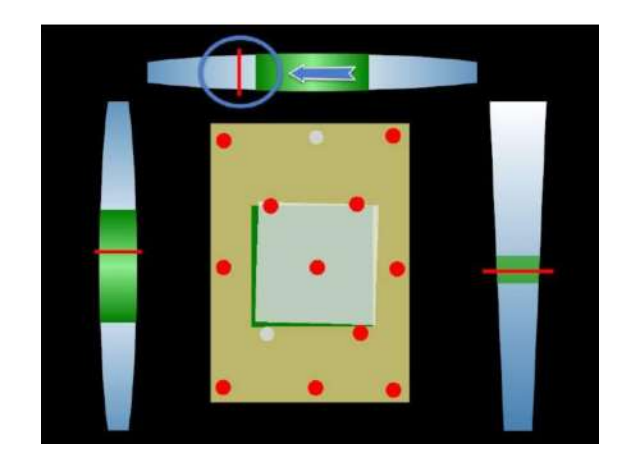

Figura 16. Posicionamiento del escáner en el momento de la calibración Fuente: (Go!SCAN 3D de Creaform, 2019)

Finalmente, se realiza la configuración del tiempo de obturación de las cámaras, para este caso se seleccionó una detección óptima, y una resolución de 2[mm].

Una vez alcanzada esta etapa de calibración, se realiza es escaneado y se importa la malla en un archivo en formato stl al software "Geomagic Design Direct", para continuar con el tratamiento y reconstrucción geométrica de las nubes de puntos generadas por este sistema de digitalización empleado, como se muestra en la Figura 11.

## Procesado de la malla.

El procesado de la malla se lo hace a través del software "Geomagic Design Direct", que permite aplicar técnicas de tratamiento y reconstrucción geométrica de las nubes de puntos generadas por los sistemas de digitalización empleados (Figura 17). En este programa se realiza el procesamiento de los datos escaneados, a través de un conjunto de herramientas de edición CAD para modelado en el análisis y el desarrollo de nuevos productos, mejorando la eficiencia de los procesos de diseño y modelado en proyectos colaborativos y de comercialización (Minetola et al., 2015).

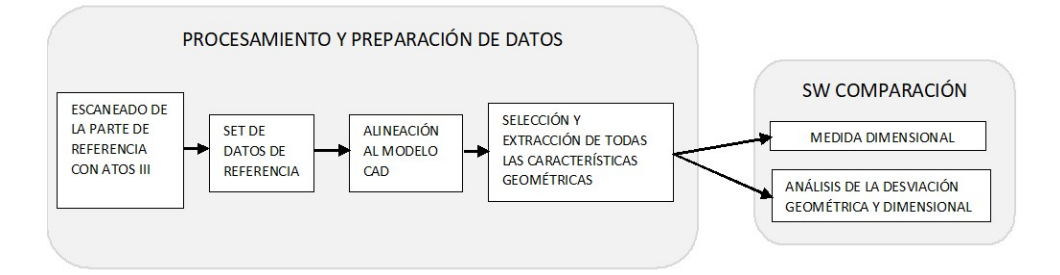

Figura 17. Diagrama de flujo del análisis y procesamiento de la malla mediante "Geomagic Design Direct" Fuente: (Minetola et al., 2015)

## Tratamiento y reconstrucción geométrica de la tapa de distribución.

Una vez obtenida la Malla se realiza el procesado y copiando la geometría, corrigiendo imperfecciones por el escaneado, obteniendo un modelo CAD. Para lo cual es necesario tomar en consideración las medidas del elemento escaneado para lograr conseguir el modelo CAD propuesto (Minetola et al., 2015).

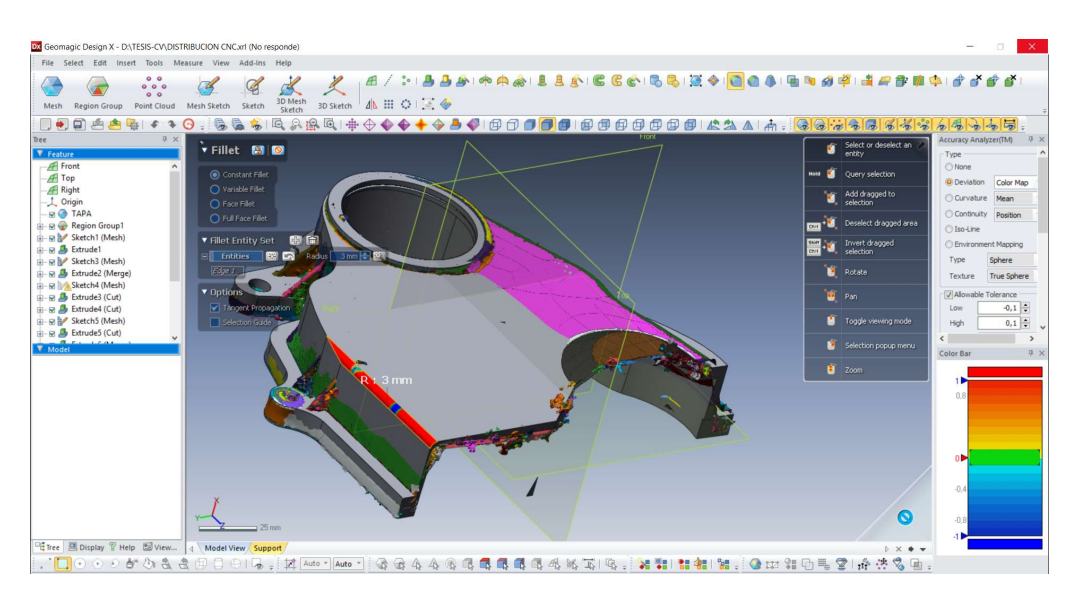

Figura 18. Procesamiento de la malla mediante "Geomagic Design Direct"

## Modelado CAD de la tapa de distribución mediante Software NX de Siemens.

Una vez obtenido el modelo 3D del elemento diseñado, se genera un archivo con extensión STP, que luego se importa al software de diseño, donde se realiza las últimas correcciones en el modelo, hasta conseguir su geometría deseada como se indica en la Figura 19.

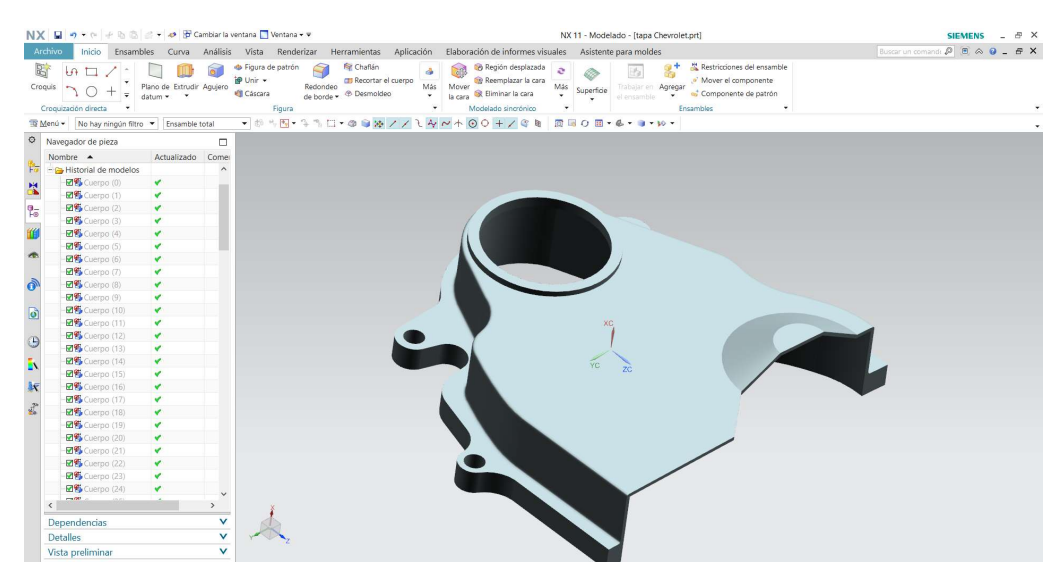

Figura 19. Modelo CAD importado mediante Software "Geomagic Design Direct", al software "NX de Siemens" de la tapa de distribución del auto Chevrolet Spark 2015

Finalmente, se genera un fichero STL para que los equipos de fabricación aditiva o impresión 3D por el método FDM ("Fused Deposition Modelling") puedan interpretar la información geométrica modelada en CAD.

# Impresión 3D por el Método "FDM" de la Tapa de Distribución, Spark 2015

Para realizar el prototipado mediante la técnica de Impresión 3D es necesario tomar en consideración los diferentes parámetros de impresión y su relación con las diferentes propiedades mecánicas de los materiales impresos.

# Análisis y selección de los parámetros de impresión 3D mediante la técnica de "Fused Deposition Modeling" (FDM).

Una vez revisado el estado del arte, de acuerdo con la Tabla 5,6, y 7; se realiza un análisis y selección de los parámetros de impresión que intervienen en el proceso de manufactura mediante la técnica de impresión 3D "FDM" para realizar la manufactura de la tapa de distribución inferior del Chevrolet Spark 2015.

Los parámetros de impresión que se toma en consideración se muestran en la Tabla 12, ya que, son los más recomendables, cuando se tiene como prioridad las propiedades mecánicas de los materiales impresos y su tiempo de manufactura.

Tabla 12 Parámetros de impresión 3D considerados para el prototipado de la Tapa de distribución

| Variables                   |                                                                        | Características                                                 |                                                    |                                             |                                        |                      |
|-----------------------------|------------------------------------------------------------------------|-----------------------------------------------------------------|----------------------------------------------------|---------------------------------------------|----------------------------------------|----------------------|
| Parámetros<br>de impresión. | Orientación de los<br>filamentos de<br>impresión $(-45%$<br>$+45\%$ ). | Espesor de<br>las capas de<br>impresión<br>$(0.2 \text{ mm})$ . | Velocidad de<br>deposición<br>$(40 \text{ mm/s}).$ | Temperatura<br>de extrusión<br>$(240 °C)$ . | Porcentaje<br>de relleno<br>$100\%$ ). | Patrón de<br>relleno |
| Material                    |                                                                        |                                                                 | ABS                                                |                                             |                                        |                      |

## Prototipado de la Tapa de distribución del Spark 2015.

Una vez establecido el modelo CAD del elemento en estudio, se procede a realizar el prototipado para garantizar que el modelo ha sido copiado correctamente su geometría, y garantizar su funcionalidad.

El prototipado, se lo realiza en la impresora ANYCUBIC I3 MEGA, para lo cual, es necesario conocer sus características técnicas, su interfaz para configurar los parámetros de impresión, así, orientación de los filamentos de impresión, espesor de las capas de impresión, porcentaje de relleno, velocidades y soportes auxiliares.

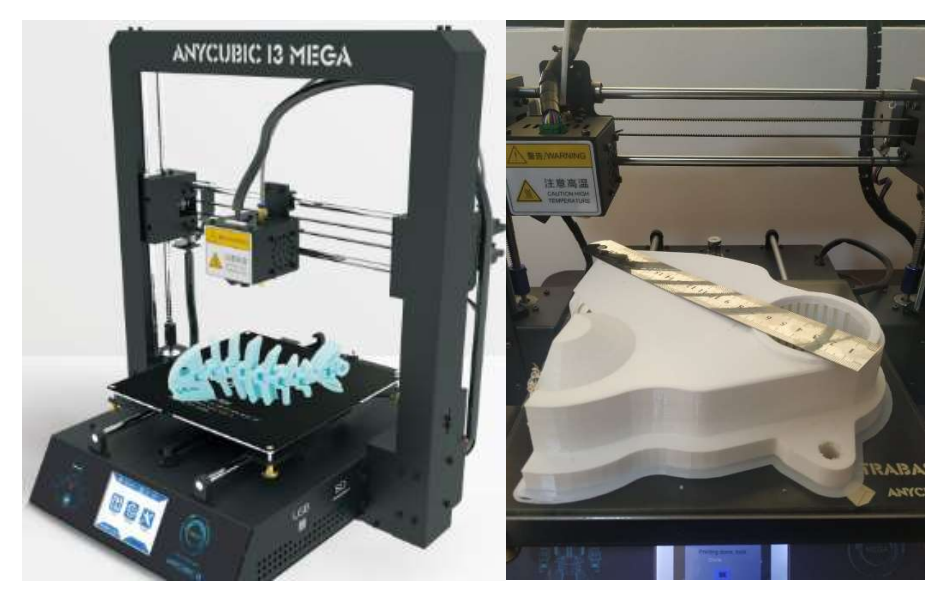

Figura 20. Impresora 3D "ANYCUBIC I3 MEGA" Fuente: (Anycubic I3 Mega, 2006)

# Características técnicas de la Impresora ANYCUBIC I3 MEGA.

En la Tabla 13 se muestran las diferentes características de la impresora utilizada para realizar el prototipado de las probetas para realizar el prototipado final de la Tapa de Distribución en este caso de estudio.

Tabla 13 Parámetros de Impresión de la Impresora ANYCUBIC I3 MEGA

| Parámetros de la impresora         | Valor                                      |
|------------------------------------|--------------------------------------------|
| Dimensiones de la impresora:       | 405mm×410mm×453mm                          |
| Tecnología:                        | FDM (Modelado por deposición fundida)      |
| Tamaño de construcción:            | $210\times210\times205$ (mm <sup>3</sup> ) |
| Resolución de la capa:             | $0.05 - 0.3$ mm                            |
| Precisión de posicionamiento:      | X/Y 0.0125mm, Z 0.002mm                    |
| Boquilla / Diámetro del filamento: | $0.4$ mm/1.75mm                            |
| Velocidad de impresión:            | $20~100$ mm/s (sugerido 60mm/s)            |
| Velocidad de viaje:                | $100$ mm/s                                 |
| Materiales soportados:             | PLA, ABS, HIPS, Wood                       |

Fuente: (Anycubic I3 Mega, 2006).

# Parámetros de impresión 3D utilizados en el prototipado.

En la Tabla 14 se muestra cada uno de los diferentes parámetros de impresión considerados para la manufactura del prototipo y de cada una de las probetas para realizar los ensayos de flexión y tracción para realizar su caracterización en este caso de estudio.

Tabla 14 Parámetros de impresión para el ABS. Relleno al 100%

| Parámetros                        |                       |
|-----------------------------------|-----------------------|
| Velocidad de deposición           | $40$ [mm/s]           |
| Tamaño de la punta de la boquilla | $0.4$ [mm]            |
| Diámetro del filamento            | $1.75$ [mm]           |
| Temperatura de extrusión          | $240$ [ $^{\circ}$ C] |
| Numero de capas                   | Variable              |

# Propiedades mecánicas del filamento de la impresión 3D.

Las propiedades mecánicas del filamento utilizado para la impresión 3D fue suministrado por el fabricante como se muestra en la Tabla 15, las bobinas de filamento 1kg de peso, 1.75 mm de diámetro, y aproximadamente 350 m de longitud ("Kexcelled," n.d.).

Tabla 15 Propiedades mecánicas del filamento de ABS utilizado para la manufactura de la Tapa de distribución

| Valor                             |
|-----------------------------------|
| 240 $[°C]$                        |
| 1.5 $\left[\frac{g}{cm^3}\right]$ |
| $1.75$ [mm]                       |
| 240-260 [ °C]                     |
| 45%                               |
| 0.5                               |
| 2.1-2.4 [GPa]                     |
| 41-45[ MPa]                       |
| 200-400 [J/m]                     |
| 0.3-0.7% a las 24h                |
| Pobre                             |
|                                   |

Fuente: ("Kexcelled," n.d.).

# Evaluación de las propiedades mecánicas del prototipo.

En la Tabla 12 se muestra las variables que se considera en este proceso de impresión 3D, en la elaboración de las probetas, para realizar los ensayos mecánicos de tracción y flexión para su caracterización (Tabla 16), para lo cual, se utiliza la norma ASTM D638 y D790 respectivamente, para garantizar ensayos estandarizados que permitan determinar las propiedades mecánicas en este caso de estudio.

Tabla 16 Variables de proceso considerados en la validación de las propiedades mecánicas del prototipo

| <b>Variables</b><br>Variables dependientes            |             |     |            |                  |
|-------------------------------------------------------|-------------|-----|------------|------------------|
| independientes                                        |             |     |            |                  |
| Propiedades mecánicas Esfuerzo a Deformación Esfuerzo | la tracción |     | de flexión | <b>Deflexión</b> |
| Material                                              |             | ABS |            |                  |
| <i>Fuente</i> (Weng Wang Senthil & Wu 2016)           |             |     |            |                  |

Fuente: (Weng, Wang, Senthil, & Wu, 2016).

## Dimensiones de la probeta para el ensayo de tracción según la norma ASTM 638.

Para realizar el ensayo de tracción según la norma ASTM 638 inicialmente se establece su

geometría de la probeta como se muestra en la Figura 21.

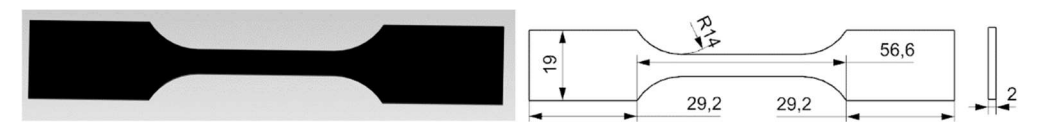

Figura 21. Dimensiones de las probetas a manufacturar para los ensayos a tracción mediante la norma ASTM 638

## Dimensiones de la probeta para el ensayo de flexión según la norma ASTM D790.

Inicialmente se establece la geometría de la probeta para el ensayo de flexión en base a la norma ASTM D790 - 03 con las medidas 190.5 [mm] de largo, 12.7 [mm] de ancho, y 2.6 [mm] de

espesor, que son geometrías ya probadas por otros investigadores como Ziemian Constance en el año 2012.

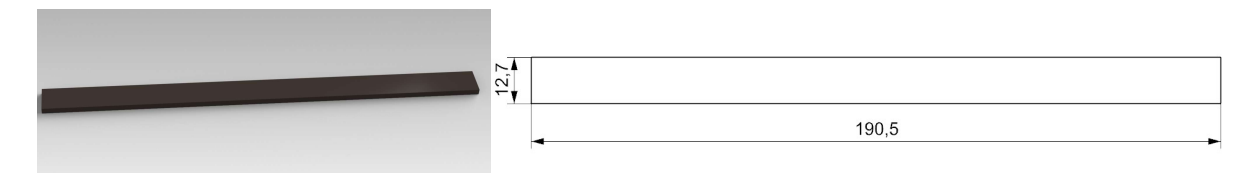

Figura 22. Dimensiones de las probetas a manufacturar para los ensayos a flexión mediante la norma ASTM790

# Equipos utilizados para los ensayos de tracción y flexión.

Para realizar los ensayos de tracción y flexión se utiliza la máquina universal de ensayos "Tinius Olsen H25KS" con una capacidad máxima de 25 [KN], una precisión de 0.01[N], como se muestra en la Figura 23.

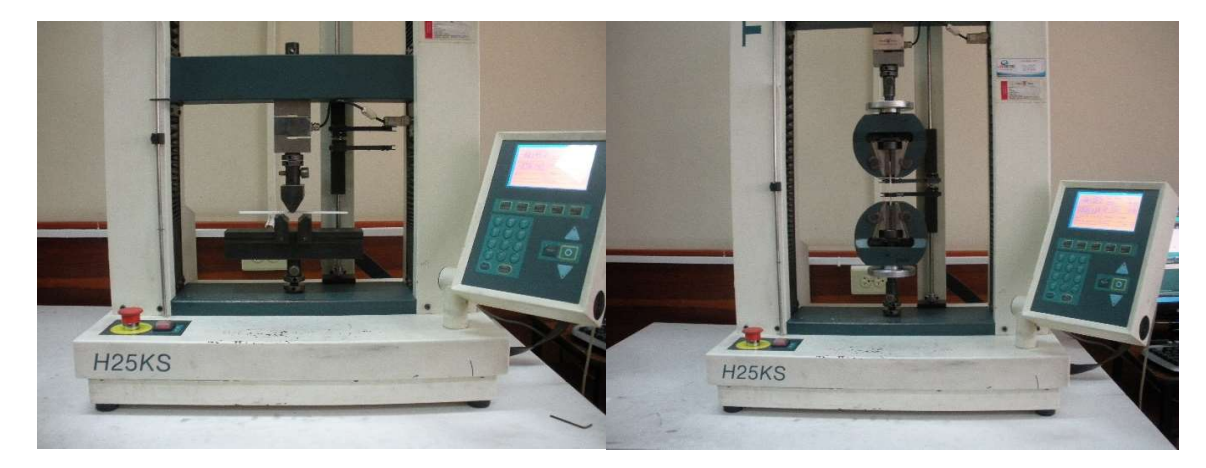

Figura 23. Maquina utilizada para los ensayos de flexión y tracción (Tinius Olsen "H25KS)

Para verificar las medidas con las que fueron manufacturadas las probetas se utiliza un calibrador de vernier de marca "Mitutoyo Absolute Digimatic" con una apreciación de 0.01[mm], y una capacidad de hasta 300 [mm].

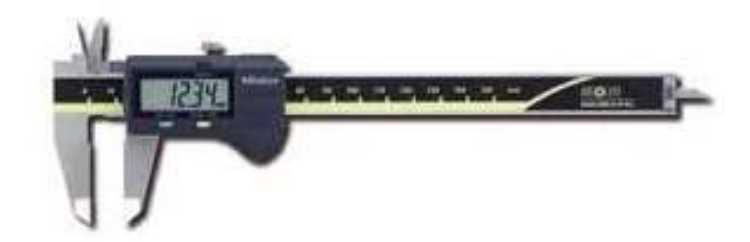

Figura 24. Calibrador de vernier "Mitutoyo Absolute Digimatic"

Finalmente, para determinar las condiciones ambientales en las que se realiza el ensayo, se utiliza un Termohigrómetro marca Elitech, modelo RCW-800 wifi, con una apreciación mínima en la escala de temperatura de 0.1[°C] y una apreciación mínima en la escala de medición de la humedad relativa de 0.1[%HR], como se muestra en la Figura 25.

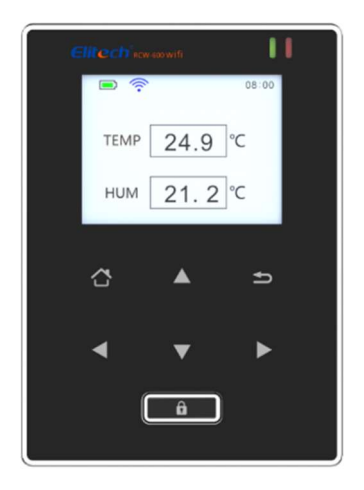

Figura 25. Termohigrómetro RCW-800 wifi

## Condiciones en las que se realizó el ensayo de tracción.

Las condiciones ambientales en las que se realizó el ensayo de tracción consistieron en una Temperatura inicial de 19.7°C con una Humedad Relativa inicial de 52.9%, y una Temperatura final de 19.9°C con una Humedad Relativa final de 52.3%.

El procedimiento empleado es el descrito en la norma ASTM D638 – 14, con una velocidad de ensayo de 2[mm/min], una distancia calibrada para medir la deformación de 25[mm] y con un número de muestras por grupo de ensayo de 5 probetas.

### Condiciones ambientales en las que se realizó el ensayo de flexión.

Las condiciones ambientales en las que se realizó el ensayo de flexión consistieron en una Temperatura inicial de 19.7°C con una Humedad Relativa inicial de 53.3%, y una Temperatura final de 18.8°C con una Humedad Relativa final de 56.3%.

En este ensayo de flexión, se utiliza un grupo de 5 probetas por ensayo, y se emplea el método descrito por la norma ASTM D790 – 17, procedimiento tipo B, que especifica una relación entre el espesor y la distancia entre apoyos 1 a 16 respectivamente, y una velocidad de ensayo de acuerdo con la Ecuación 2 recomendada por esta norma (11 [mm/min]).

$$
R = \frac{Z * L^2}{6D}
$$
 *Ecuación 2*

Donde:

R, es la velocidad del cabezal móvil de la maquina universal (mm/min).

Z, es la velocidad de deformación de la fibra exterior (0.1 [mm/mm/min] para el procedimiento B).

- L, es la distancia entre apoyos (mm).
- D, espesor de la probeta (mm).

## Evaluación del proceso de impresión 3D aplicado en el caso de estudio.

Finalmente, una vez realizado los ensayos de valoración de sus propiedades mecánicas, y establecer un análisis y validación de la tapa de distribución manufacturada mediante impresión 3D respecto a la original, y determinar el grado de factibilidad de este proceso de manufactura en la fabricación de partes automotrices mediante impresión 3D "FDM", se establece las conclusiones correspondientes respecto a este caso de estudio.

# Resultados

En esta sección se presentan los resultados alcanzados en cada una de las diferentes fases de esta investigación, y se detallan a través de imágenes, diagramas, tablas de datos, e información de los diferentes procesos en esta etapa de experimentación, en la manufactura de la tapa de distribución inferior del auto Chevrolet Spark 2015.

## Modelo CAD de la Tapa de Distribución

Los resultados alcanzados en este proceso de modelamiento de la tapa de distribución inferior del auto Chevrolet Spark 2015, se presentan a continuación.

# Malla obtenida mediante la digitalización con el escáner "Go! SCAN 3D" de la Tapa de distribución inferior del auto Chevrolet Spark 2015.

En la Figura 26 se presenta los resultados obtenidos en el escaneo láser en el proceso de la reconstrucción 3D de la tapa de distribución inferior del auto Chevrolet Spark 2015.

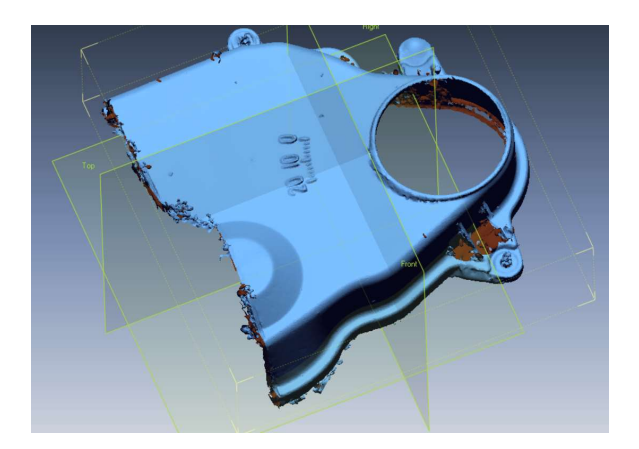

Figura 26. Malla obtenida mediante Escáner Go! SCAN 3D e importada al software "Geomagic Design Direct"

# Modelo CAD obtenido en el tratamiento y reconstrucción geométrica de la tapa de distribución mediante el software "Geomagic Design Direct".

En la Figura 27 se muestra el modelo CAD obtenido en el tratamiento y reconstrucción geométrica de la tapa de distribución mediante el software "Geomagic Design Direct", a partir de la Malla obtenida con el "Scanner GO! SCAN".

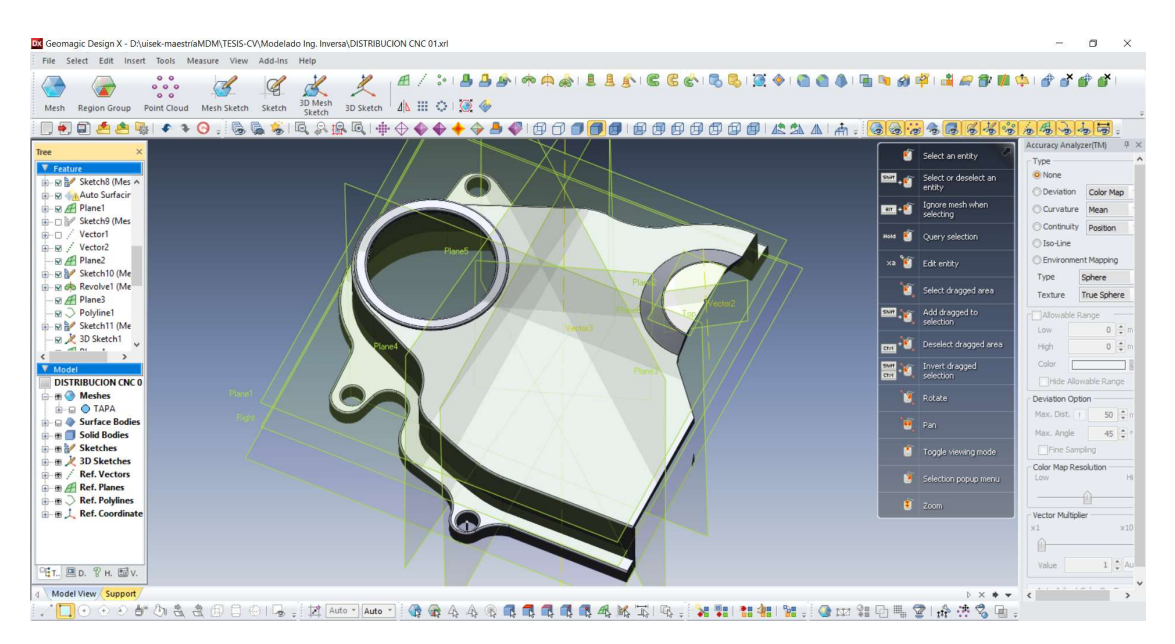

Figura 27. Modelo CAD obtenido mediante el software "Geomagic Design Direct"

En la Figura 28 se presenta la desviación alcanzada en el modelado respecto al mallado por el escáner 3D, observándose una variación de 0.5 [mm] aproximadamente, ya sea por exceso o por defecto, debido a un mayor error en el mallado y a la geometría del elemento en estudio. Para esto fue necesario tomar en consideración las medidas del elemento escaneado para lograr conseguir el modelo CAD propuesto.

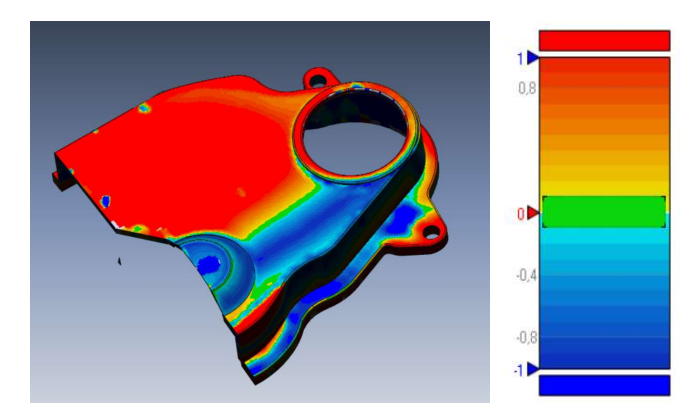

Figura 28. Desviación presentada en el modelo respecto a la malla obtenida

# Modelo CAD obtenido de la tapa de distribución mediante Software NX de Siemens.

En la Figura 29 se muestra el Modelo CAD importado del Software "Geomagic Design Direct" al software NX, en donde se realizó las ultimas correcciones en el modelo.

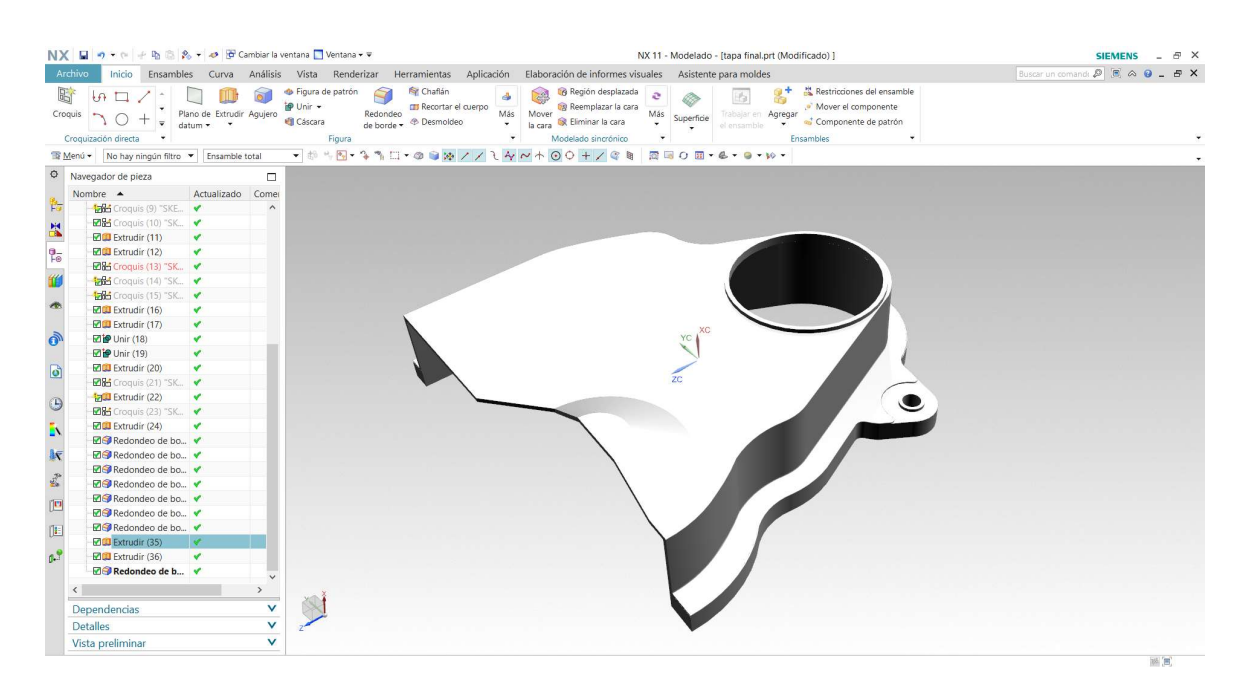

Figura 29. Modelo CAD importado mediante Software "Geomagic Design Direct", al software "NX de Siemens" de la tapa de distribución inferior del auto Chevrolet Spark 2015

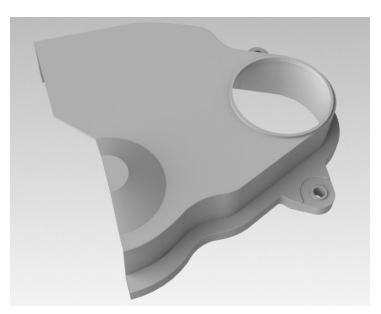

Figura 30. Modelo CAD de la tapa de distribución inferior del auto Chevrolet Spark 2015

## Prototipado mediante Impresión 3D por el Método FDM

El prototipado, se lo realiza en las impresoras ANYCUBIC I3 MEGA y la ANYCUBIC 4MAX. Para lo cual, se realiza una orientación del modelo a imprimir, y se ajusta cada uno de los diferentes parámetros de impresión, como el material de impresión, calidad de la impresión, velocidad de impresión, y soportes como se muestra en las Figuras 31, 32, 33 y 34.

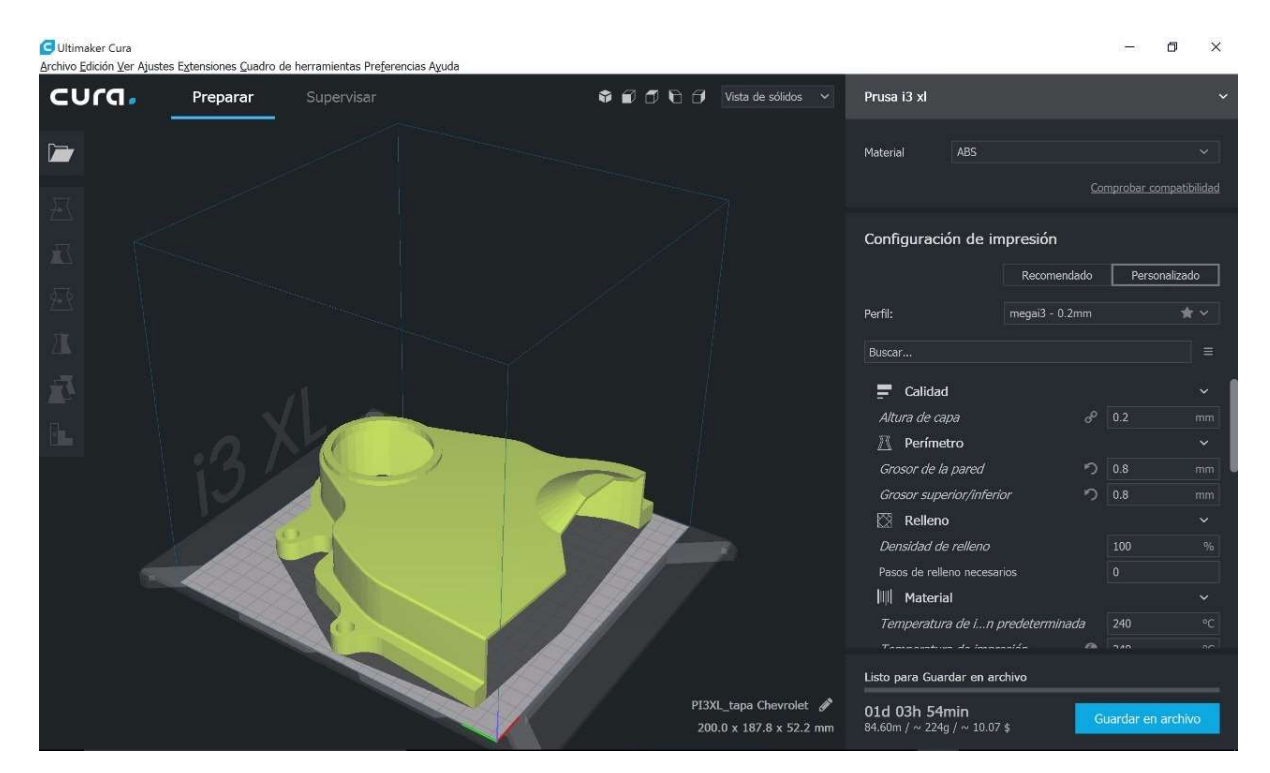

Figura 31. Configuración del patrón y densidad de relleno, temperatura de impresión, y espesor en la capa de deposición

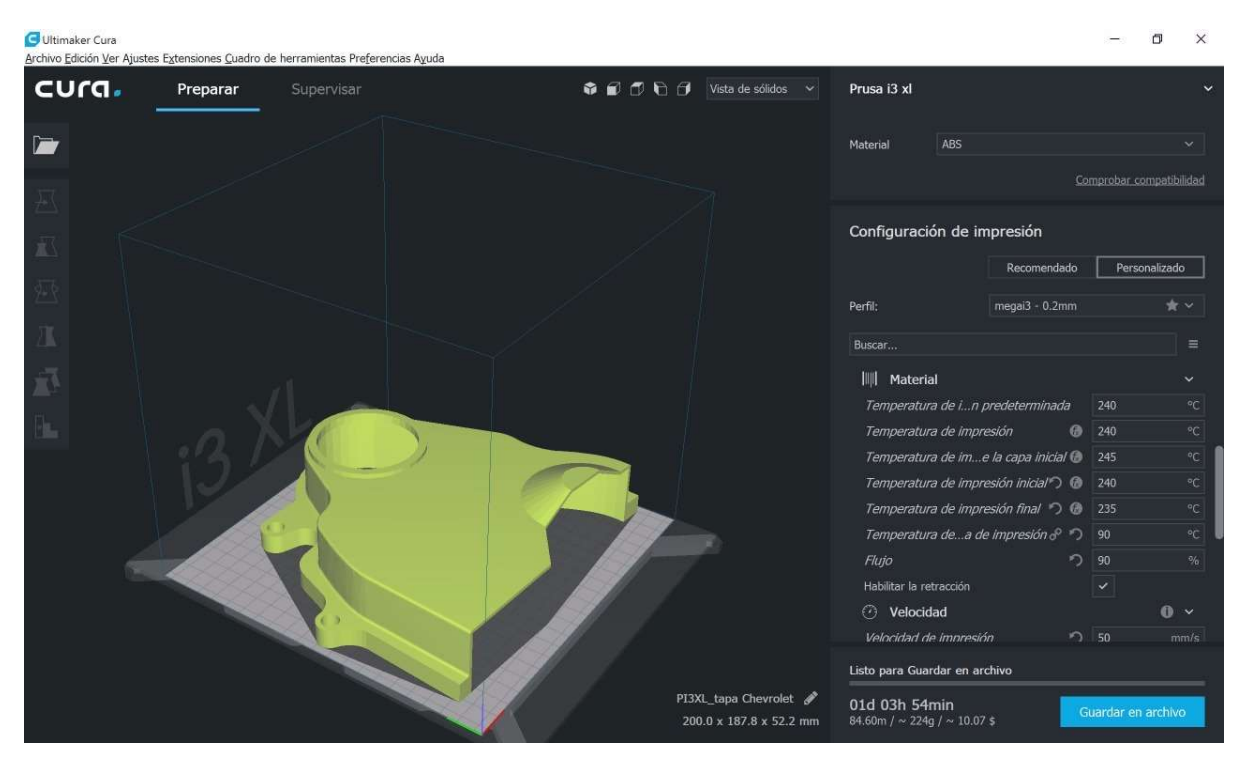

Figura 32. Configuración de la temperatura de impresión del material

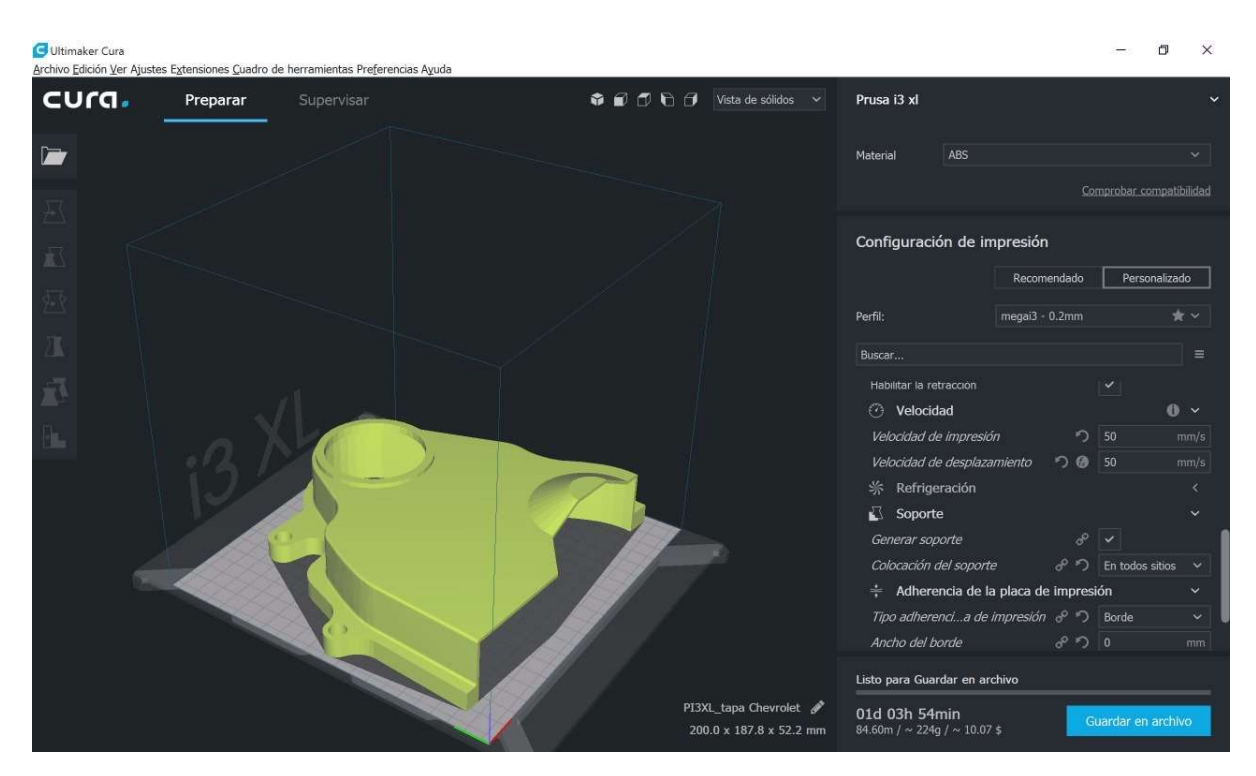

Figura 33. Configuración de la velocidad de impresión, soportes y adherencia de la placa de impresión

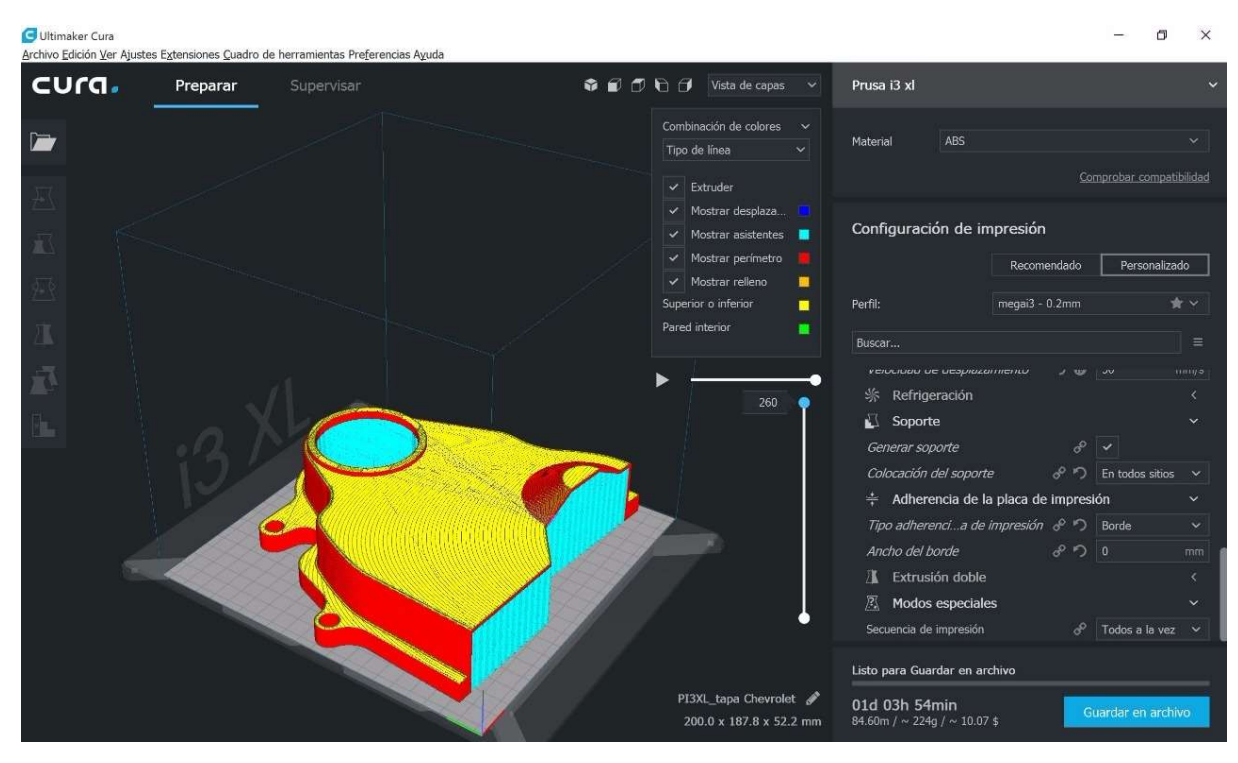

Figura 34. Parámetros de impresión configurados

En la Tabla 17 se presenta los resultados obtenidos en el prototipado, con una densidad de impresión al 100%, un patrón de relleno entrecruzado a -45°/45°C, una altura de capa de 0.2 [mm], y una velocidad de deposición de 40 [mm/s] como se indicó en la Tabla 12.

Tabla 17 Prototipo de la tapa de distribución inferior del auto Chevrolet Spark 2015

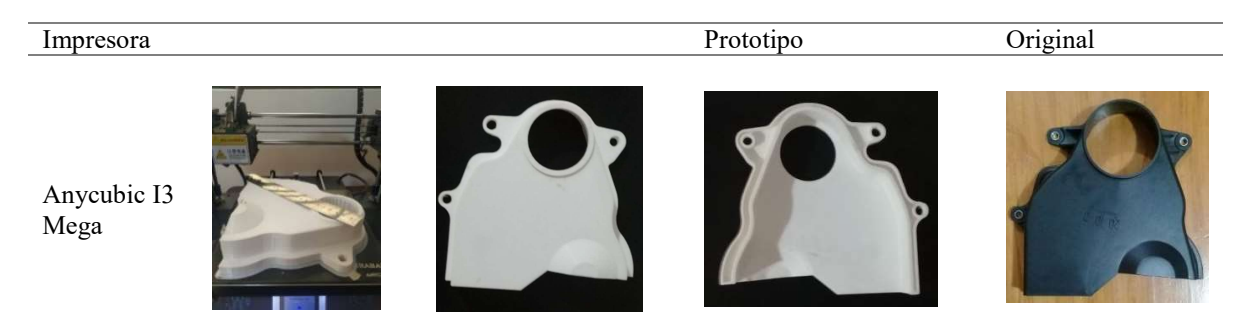

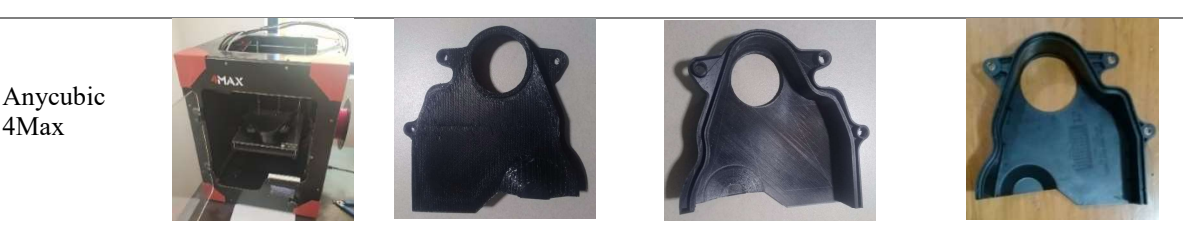

Nota: Resultados del prototipado mediante ingeniería inversa e impresión 3D en las Impresoras Anycubic I3 Mega e Impresora Anycubic 4Max

# Propiedades Mecánicas del Prototipo

Para la determinación de las propiedades mecánicas del prototipo, se lo hace mediante ensayos de tracción y ensayos de flexión normalizados de acuerdo con la norma ASTM D638 y D790 respectivamente.

Elaboración de las probetas de ensayo para la valoración de las propiedades mecánicas del prototipo de la tapa de Distribución del Spark 2015.

En la Figura 35 se muestra las probetas de ensayo elaboradas mediante impresión 3D para realizar su caracterización.

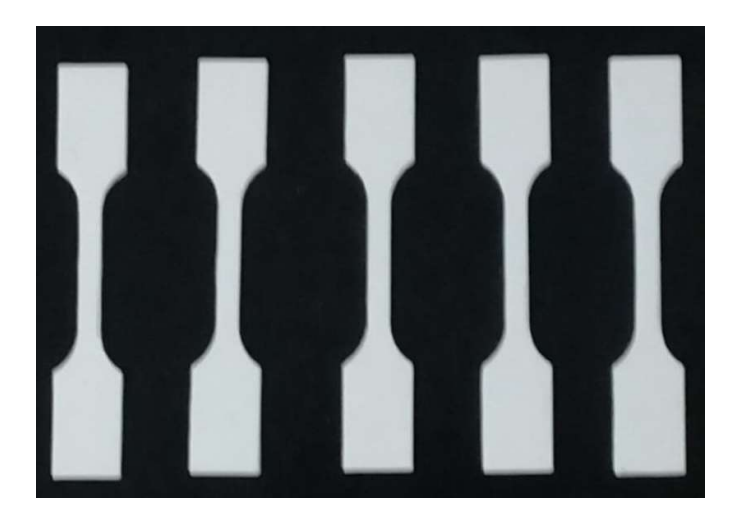

Figura 35. Probetas impresas para hacer el ensayo de tracción mediante la norma ASTM 638

# Características de las probetas de Tracción.

En la Tabla 18 se registran las características físicas con las que se ha manufacturado las probetas para el ensayo de tracción mediante la norma ASTM D638 - 14.

| Probeta                  | Tiempo de<br>impresión<br>min). | Masa de la<br>probeta $(g)$ . | Ancho<br>(mm) | Espesor<br>(mm) | Area<br>$\text{(mm)}^2$ |
|--------------------------|---------------------------------|-------------------------------|---------------|-----------------|-------------------------|
| 01                       | 60.51                           | 3.4                           | 6.04          | 2.01            | 12.14                   |
| 02                       | 60.50                           | 3.4                           | 6.14          | 1.99            | 12.22                   |
| 03                       | 60.51                           | 3.4                           | 6.03          | 1.99            | 12.00                   |
| 04                       | 60.50                           | 3.4                           | 6.01          | 2.01            | 12.08                   |
| 05                       | 60.53                           | 3.4                           | 5.97          | 1.99            | 11.88                   |
| Promedio                 | 60.51                           | 3.4                           | 6.04          | 1.998           | 12.064                  |
| Desviación estándar      | 0.012                           | $\theta$                      | 0.063         | 0.011           | 0.1307                  |
| Coeficiente de variación | 0.0002                          | $\theta$                      | 0.0104        | 0.0055          | 0.0108                  |

Tabla 18 Características de las probetas manufacturadas para realizar los ensayos a tracción

## Resultados del ensayo a tracción según la norma ASTM D638 -14.

En la Figura 36, 37, 38, 39, y 40 se muestra las gráficas esfuerzo-deformación obtenidos para

cada una de las probetas en el ensayo de tracción según la norma ASTM D638 - 14.

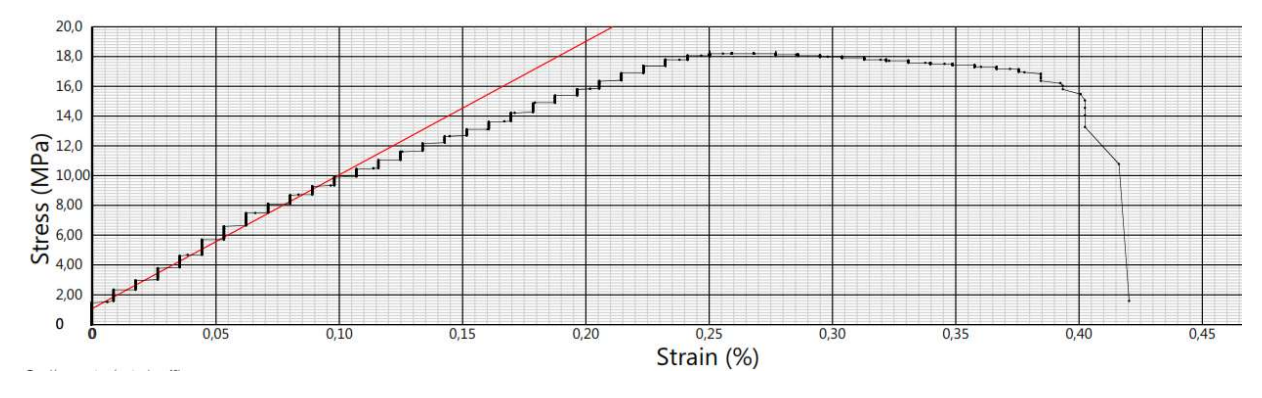

Figura 36. Diagrama Esfuerzo-Deformación según la norma ASTM D638 – 14. Probeta 01

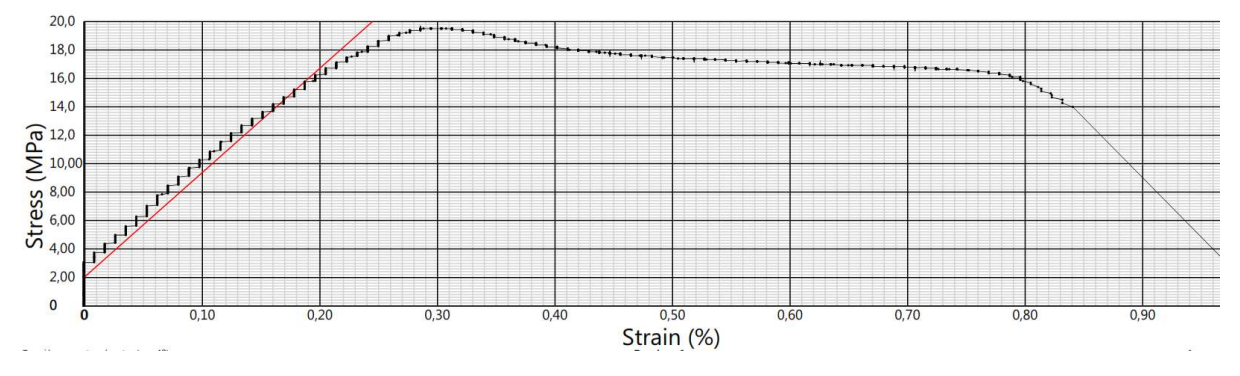

Figura 37. Diagrama Esfuerzo-Deformación según la norma ASTM D638 – 14. Probeta 02

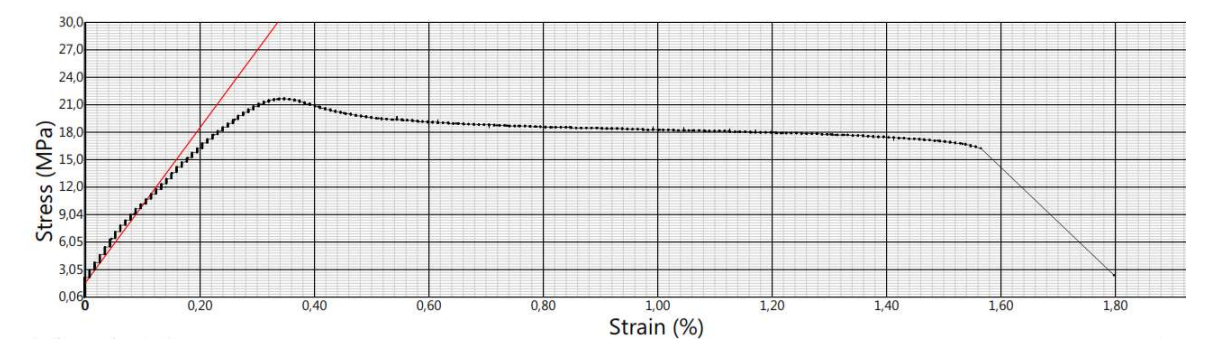

Figura 38. Diagrama Esfuerzo-Deformación según la norma ASTM D638 – 14. Probeta 03

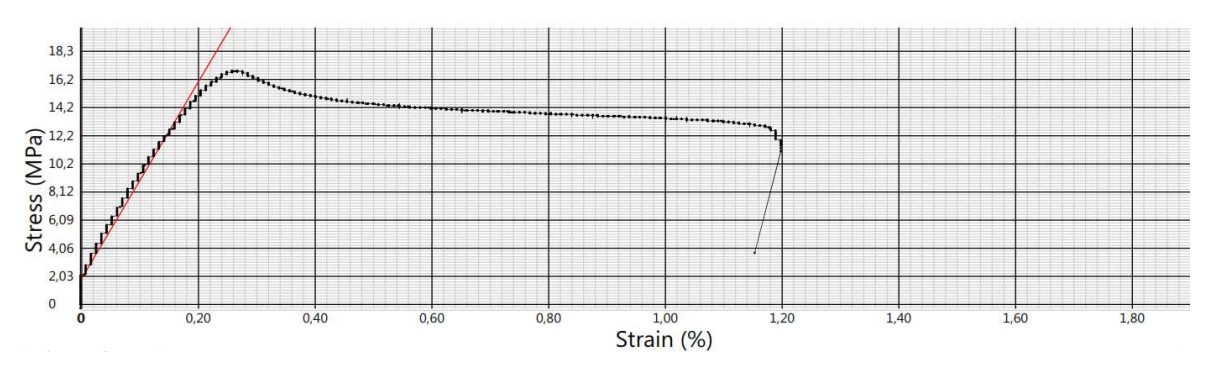

Figura 39. Diagrama Esfuerzo-Deformación según la norma ASTM D638 – 14. Probeta 04

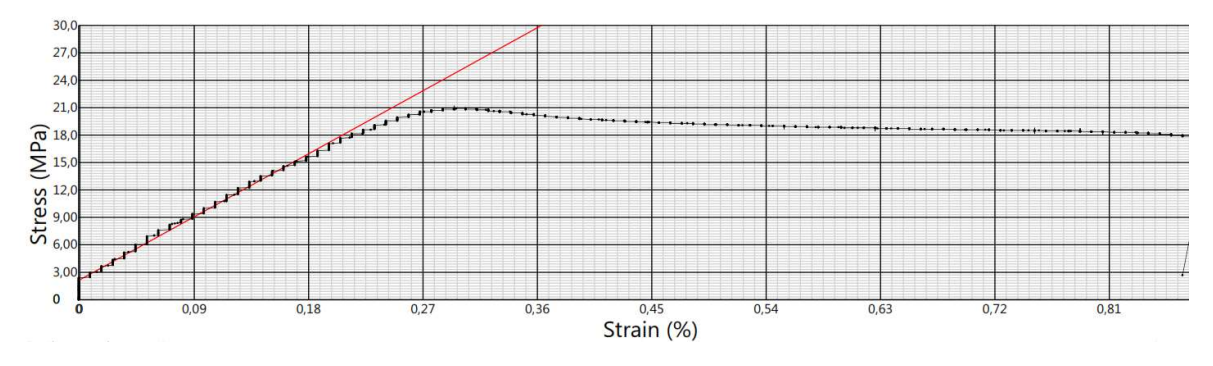

Figura 40. Diagrama Esfuerzo-Deformación según la norma ASTM D638 – 14. Probeta 05

En la siguiente Tabla 19 se muestra las propiedades mecánicas de cada una de las probetas ensayadas según la norma ASTM D638 – 14.

Tabla 19 Propiedades mecánicas de las probetas de ABS impreso. Norma ASTM D638-14

| Probeta                  | Resistencia última<br>a la tracción<br>(MPa) | Deformación<br>a la fluencia<br>$(\%)$ | Módulo de<br>elasticidad<br>(MPa) | Esfuerzo a<br>la fluencia<br>(MPa) | Deformación<br>a la rotura<br>(%) |
|--------------------------|----------------------------------------------|----------------------------------------|-----------------------------------|------------------------------------|-----------------------------------|
| 01                       | 18.19                                        | 0.25                                   | 8965.81                           | 18.19                              |                                   |
| 02                       | 19.51                                        | 0.29                                   | 7333.27                           | 19.51                              | 0.81                              |
| 03                       | 21.69                                        | 0.34                                   | 8448.14                           | 21.69                              | 1.57                              |
| 04                       | 16.83                                        | 0.26                                   | 7108.19                           | 16.83                              | 1.20                              |
| 05                       | 20.9                                         | 0.30                                   | 7657.24                           | 20.9                               |                                   |
| Promedio                 | 19.42                                        | 0.29                                   | 7902.53                           | 19.42                              | 1.19                              |
| Desviación estándar      | 1.97                                         | 0.04                                   | 781.58                            | 1.97                               | 0.38                              |
| Coeficiente de variación | 0.1016                                       | 0.1237                                 | 0.0989                            | 0.1016                             | 0.3185                            |

## Impresión de las probetas para los ensayos a flexión.

Una vez fabricadas las probetas se registra las características dimensionales, peso, y tiempo de impresión, como se detallan a continuación en la Tabla 20.

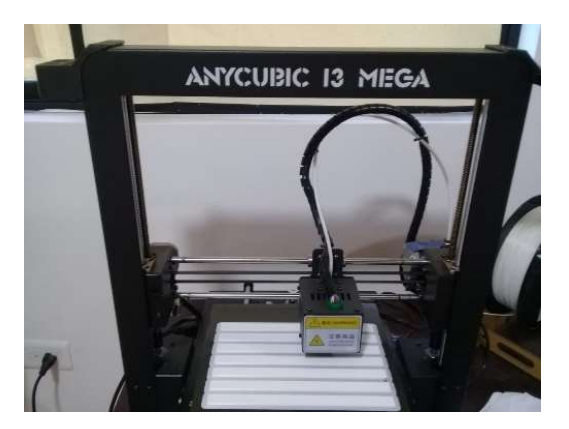

Figura 41. Impresión de las probetas para hacer el ensayo de flexión según la norma ASTM D790 - 17

## Características de las probetas para los ensayos a flexión.

En la Tabla 20 se muestra las características físicas con las cuales se ha manufacturado las

diferentes probetas para hacer el ensayo a flexión mediante la norma ASTM 790 -17.

| Probeta                  | Tiempo de<br>impresión | Masa de la<br>probeta $(g)$ . | Ancho<br>(mm) | Espesor<br>(mm) | Area<br>$\text{(mm)}^2$ |
|--------------------------|------------------------|-------------------------------|---------------|-----------------|-------------------------|
|                          | (min).                 |                               |               |                 |                         |
| 01                       | 123                    | 6.9                           | 12.63         | 2.61            | 32.96                   |
| 02                       | 122.80                 | 6.9                           | 12.57         | 2.63            | 33.06                   |
| 03                       | 123                    | 6.9                           | 12.55         | 2.58            | 32.38                   |
| 04                       | 122.91                 | 6.9                           | 12.63         | 2.59            | 32.71                   |
| 05                       | 123.29                 | 6.9                           | 12.54         | 2.62            | 32.85                   |
| Promedio                 | 123                    | 6.9                           | 12.584        | 2.606           | 32.792                  |
| Desviación estándar      | 0.18                   | 0                             | 0.04          | 0.02            | 0.26                    |
| Coeficiente de variación | 0.0015                 |                               | 0.0034        | 0.0080          | 0.0081                  |

Tabla 20 Características físicas de las probetas elaboradas para los ensayos a flexión. Norma ASTM 790 - 17

## Resultados del ensayo a flexión según la norma ASTM D790 – 17.

En la Figura 42, 43, 44, 45, y 46 se muestra las gráficas esfuerzo-deformación obtenidos para cada una de las probetas en el ensayo de flexión según la norma ASTM D790 - 17.

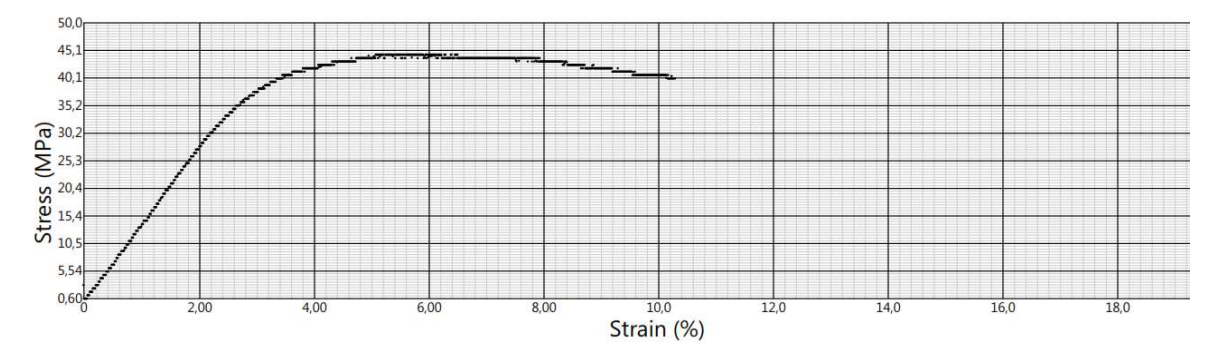

Figura 42. Diagrama Esfuerzo a la flexión - % de deformación según la norma ASTM D790 – 17. Probeta 01

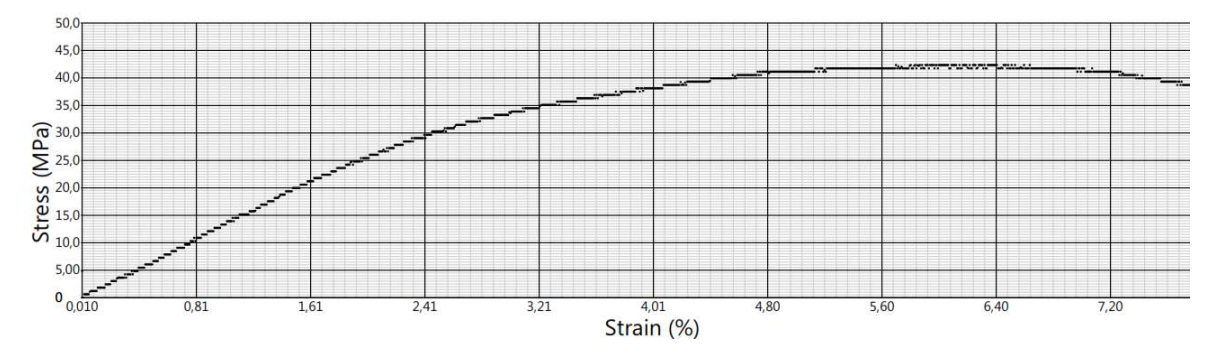

Figura 43. Diagrama Esfuerzo a la flexión - % de deformación según la norma ASTM D790 – 17. Probeta 02

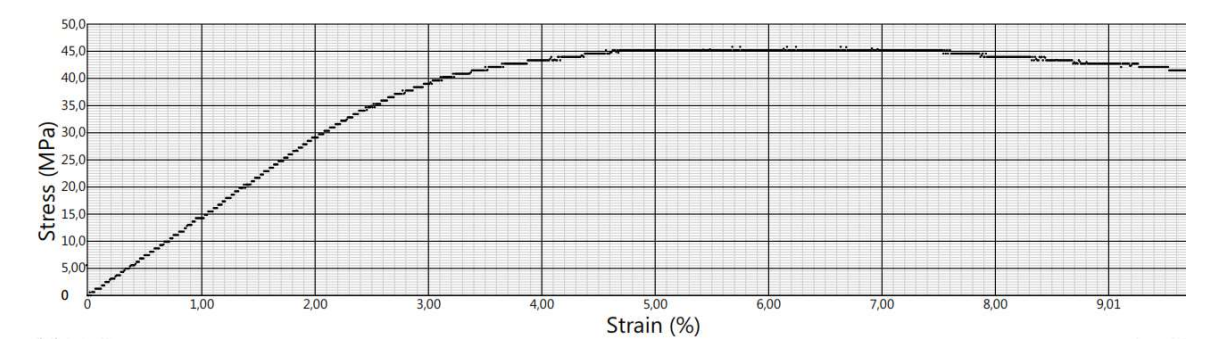

Figura 44. Diagrama Esfuerzo a la flexión - % de deformación según la norma ASTM D790 – 17. Probeta 03
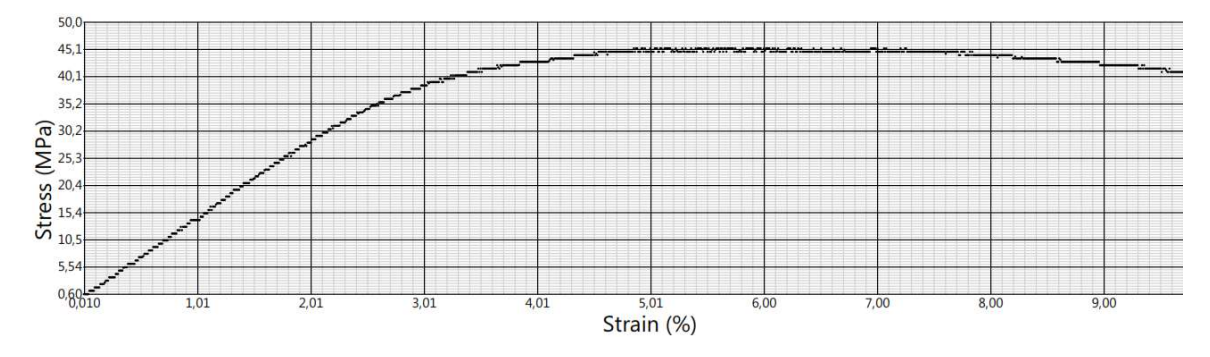

Figura 45. Diagrama Esfuerzo a la flexión - % de deformación según la norma ASTM D790 – 17. Probeta 04

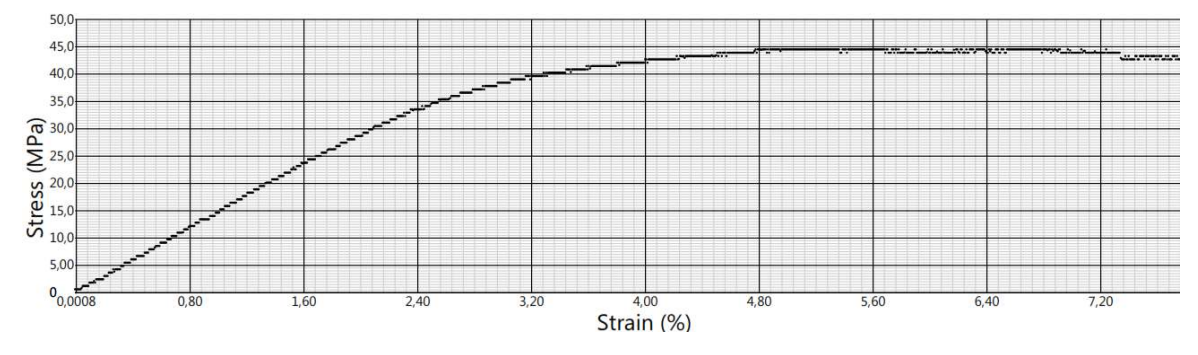

Figura 46. Diagrama Esfuerzo a la flexión - % de deformación según la norma ASTM D790 – 17. Probeta 05

# Propiedades mecánicas de las probetas ensayadas a flexión mediante la norma ASTM

### D790 - 17

En la siguiente Tabla 21 se presenta los resultados obtenidos de las propiedades mecánicas de cada una de las probetas ensayadas según la norma ASTM D790 – 17.

| Probeta                     | Fuerza última<br>de Flexión<br>(N) | Resistencia al 5%<br>de deformación<br>(MPa) | Resistencia última<br>a la flexión<br>(MPa) | Deformación última<br>a la flexión<br>$\frac{1}{2}$ | Módulo elástico<br>a flexión (MPa) |
|-----------------------------|------------------------------------|----------------------------------------------|---------------------------------------------|-----------------------------------------------------|------------------------------------|
| 0 <sub>1</sub>              | 60.83                              | 43.68                                        | 44.29                                       | 5.09                                                | 1373.51                            |
| 02                          | 58.33                              | 41.14                                        | 42.35                                       | 5.71                                                | 1298.45                            |
| 03                          | 61.67                              | 45.20                                        | 45.82                                       | 5.69                                                | 1435.88                            |
| 04                          | 61.67                              | 44.63                                        | 45.24                                       | 4.86                                                | 1421.20                            |
| 0 <sub>5</sub>              | 60.83                              | 44.52                                        | 44.52                                       | 4.78                                                | 1473.62                            |
| Promedio                    | 60.67                              | 43.83                                        | 44.44                                       | 5.23                                                | 1400.53                            |
| Desviación estándar         | 1.37                               | 1.60                                         | 1.32                                        | 0.45                                                | 67.40                              |
| Coeficiente de<br>variación | 0.0226                             | 0.0365                                       | 0.0296                                      | 0.0856                                              | 0.0481                             |

Tabla 21 Resultados de los ensayos a flexión de las probetas ensayadas, norma ASTM D790-17

## Tapa de distribución manufacturada mediante impresión 3D.

Finalmente se obtuvo la manufactura de la Tapa de Distribución mediante impresión 3D como se muestra a continuación en la siguiente Figura 47.

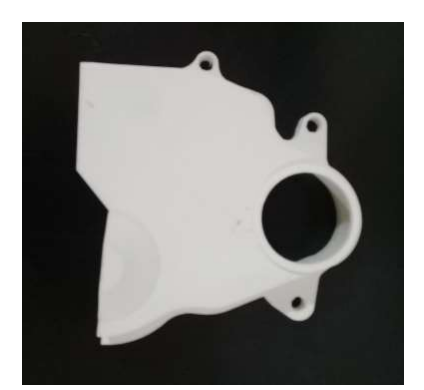

Figura 47. Prototipo final de la tapa de distribución del auto Chevrolet Spark 2015

## Propiedades mecánicas y físicas de la impresión 3D aplicado en el caso de estudio.

Una vez realizado los ensayos de valoración de sus propiedades físicas y mecánicas, se establece una matriz de comparación para su posterior análisis y validación de la tapa de distribución manufacturada mediante impresión 3D.

En la Tabla 22 se presenta las propiedades mecánicas del material ABS impreso respecto a las propiedades mecánicas del filamento en este caso de estudio.

| Propiedades<br>mecánicas | Resistencia última<br>a la tracción<br>(MPa) | Módulo de<br>elasticidad (MPa) | Densidad $(g/cm3)$ | Deformación a<br>la rotura $(\%)$ |
|--------------------------|----------------------------------------------|--------------------------------|--------------------|-----------------------------------|
| Prototipo                | 19.42                                        | 7902.53                        | 1.09               | 1.19                              |
| Original                 | $41 - 45$                                    | $2100 - 2400$                  |                    | 45                                |
| Material                 |                                              | ABS                            |                    |                                   |

Tabla 22 Comparativa de las propiedades mecánicas del material ABS impreso respecto al material del filamento

| Fuerza última<br>de Flexión $(N)$ | Resistencia al 5%<br>de deformación<br>(MPa) | a la flexión<br>(MPa) | Resistencia última Deformación última<br>a la flexión<br>$(\%)$ | Módulo elástico a<br>flexión (MPa) |
|-----------------------------------|----------------------------------------------|-----------------------|-----------------------------------------------------------------|------------------------------------|
| 60.83                             | 43.68                                        | 44.29                 | 5.09                                                            | 1373.51                            |

Tabla 23 Resultados de los ensayos a flexión en probetas de ABS impreso

En la Tabla 23 se presenta las propiedades mecánicas a flexión del ABS impreso, con el cual se ah manufacturado la Tapa de distribución, obteniéndose una Fuerza última a la Flexión de 60.83 [N], un Módulo elástico a la flexión de 1373.51 [MPa], y una resistencia al 5% deformación por flexión de 43.68 [MPa].

En la Tabla 24 se muestra una comparación de las propiedades físicas de la tapa de

distribución fabricada mediante impresión 3D respecto a la original.

Tabla 24 Comparativa de las propiedades físicas de la tapa de distribución.

| Propiedades<br>físicas. | Modelado.                                                                | Impresión 3D                                                                                                    |
|-------------------------|--------------------------------------------------------------------------|----------------------------------------------------------------------------------------------------|
| Prototipo               | Existe una desviación geométrica<br>respecto al original $\pm 0.5$ [mm]. | Presenta menor resistencia a la tracción, menor resistencia a<br>la flexión, con un acabado superficial más basto que el<br>prototipo original. |
| Original                | Patrón de referencia.                                                    | Patrón de referencia.                                                                                                    |
| Material                |                                                                          | ABS                                                                                                    |

## Discusión de los Resultados

### Presentación de Resultados

En el presente capitulo se expone los resultados obtenidos acerca del proceso de ingeniería inversa e impresión tridimensional de la tapa de distribución del Spark 2015.

### Proceso de Ingeniería Inversa

Actualmente las diferentes investigaciones en el campo de la Ingeniería Inversa demuestran que, para determinadas aplicaciones en la creación del dibujo (CAD) se dificulta debido a su complejidad, razón por la cual se ha utilizado diferentes sistemas de digitalización con tecnología láser en la obtención de datos (nube de puntos o malla) para la reconstrucción de la geometría de los elementos a reproducir. En los resultados obtenidos en el proceso de Ingeniería Inversa de la tapa de distribución del auto Chevrolet Spark 2015, se obtiene una variación geométrica comprendida entre ±0.5[mm] respecto al original, lo cual es aceptable en comparación con las tolerancias de manufactura requeridas para este elemento; en otras investigaciones realizadas por Gameros (2015), presenta la Ingeniería Inversa para alabes de turbina, en la cual, obtiene una desviación geométrica de ±0.85 [mm] en las superficies más complejas como nervaduras, y canales de refrigeración, sin embargo, estos pequeños detalles no influyen en la reproducción total de su geometría mediante este proceso, constituyéndose en una herramienta rápida, eficiente y muy importante para los diseñadores en la reproducción de la geometría de elementos mecánicos en el campo de la automoción; así Haimov (2013) realiza la ingeniería inversa de las palas de hélices en turbinas de embarcaciones logrando conseguir una desviación geométrica de ±0,05 [mm] para modelos de 180 a 300 [mm] de diámetro. Finalmente, se puede concluir que el grado de desviación alcanzado en el modelo CAD respecto a la geometría del mallado

obtenido, depende de la tecnología empleada, así, Li, Li, Tang, y Du (2017) en su investigación acerca de componentes de piezas mecánicas desgastadas mediante la aplicación de la técnica de ingeniería inversa mediante la reconstrucción automática de la malla, en las partes desgastadas se logró conseguir una desviación de 0.47[mm] a 3.79[mm], y en las zonas no desgastadas se obtiene una desviación de 0.04[mm] a 0.09[mm].

#### Proceso de Impresión 3D

En el proceso de prototipado rápido de la tapa de distribución mediante impresión 3D a partir del modelo CAD de la Tapa de distribución mediante la técnica de impresión 3D "FDM" en la impresora "Anycubic I3 Mega"; las variaciones dimensionales que se obtienen en este proceso de impresión 3D para valores nominales de impresión de 12.6[mm], 6[mm], 2.6[mm], y 2[mm], son: 0.0034, 0.0104, 0.0080, y 0.0055 respectivamente, lo que significa que dependiendo del tipo de impresora 3D, el grado de precisión en la impresión puede variar, así, Sokół y Cekus ( 2017) determinan que cuando se imprime ABS su precisión puede variar hasta de 0.05 [mm], Nuñez et al., (2015) en su investigación acerca de la caracterización dimensional y textura superficial en el modelado por deposición fundida (FDM) con ABS plus obtiene desviaciones dimensionales comprendidas entre 0.000175 [mm] y 0.000262 [mm], Ferro et al., (2016) en su investigación , obtiene desviaciones dimensionales comprendidas entre 0.05[mm] y 0.1[mm], por lo tanto, se puede concluir que Impresión 3D por el método "FDM" es una tecnología muy importante en el prototipado rápido de partes automotrices.

### Proceso de Valoración de las Propiedades Mecánicas

Las propiedades mecánicas de la tapa de distribución manufacturada con ABS impreso en comparación con el original existen una diferencia muy notable, como se analiza a continuación:

### Propiedades Mecánicas a Tracción de la Tapa de Distribución.

En los resultados obtenidos en la valoración de las propiedades mecánicas mediante los ensayos de tracción del prototipo de la Tapa de distribución manufacturada con ABS impreso, con un patrón de relleno de (+45°/-45°) y una densidad al 100%; se obtiene una resistencia última a la tracción de 21.69 [MPa], un módulo de elasticidad de 8448.14[MPa], y una deformación a la fluencia de 0.34%; de manera semejante, en investigaciones realizadas por Ziemian (2012), para un patrón de relleno de (+45°/-45°) y una densidad al 74.09%, obtiene una resistencia ultima a la tracción de 19.36 [MPa] , y Guamantario (2016), que en sus investigaciones con un patrón de relleno de (+45°/-45°) y una densidad al 100% obtiene una resistencia a la tracción de 29.5 [MPa], una deformación unitaria del 0.0233% y un módulo de elasticidad de 1739 [MPa]; tambien, en investigaciones realizadas por Tymrak, Kreiger, y Pearce (2014) para las mismas condiciones de impresión obtienen una Resistencia a la tracción 29.5 (MPa), una deformación unitaria de 0.233%, y un Módulo de elasticidad de 1739 [MPa], por lo tanto, la manufactura y remplazo de partes automotrices mediante la técnica de impresión 3D "FDM" es válido para piezas en las cuales su funcionalidad no depende estrictamente de sus propiedades mecánicas o casos en los cuales se pueda robustecer el elemento para que cumpla su función.

## Propiedades Mecánicas a Flexión de la Tapa de Distribución.

En los resultados obtenidos en la valoración de las propiedades mecánicas a flexión del prototipo de la Tapa de distribución, se obtiene una Fuerza última a la flexión de 60.83 [N], una Resistencia última a la flexión de 44,29 [MPa], y un Módulo elástico a la flexión de 1373.51 [MPa]; de manera similar Ziemian (2012) en su investigación con un patrón de relleno de (+45°/- 45°) y una densidad de 74.09%. determina una Resistencia última a la flexión de 32.2[MPa], y

un Módulo elástico a la flexión 1438.6 [MPa]. El Módulo de resistencia del ABS de la tapa original que es de 69 a 97 [MPa], por lo tanto, la manufactura y remplazo de partes automotrices que están sometidos a esfuerzos de flexión y tracción, mediante la técnica de impresión 3D "FDM" es necesario robustecer el elemento, caso contrario no es posible su manufactura, por lo tanto, la técnica de ingeniería inversa e impresión 3D, es válida para el prototipado rápido de piezas automotrices, y para la manufactura de elementos que están sometidos a pequeños esfuerzos de funcionamiento.

## **Conclusiones**

Una vez finalizada la investigación se ha obtenido las siguientes conclusiones:

- La ingeniería inversa aplicada a la reproducción y reconstrucción geométrica de modelos tridimensionales de objetos y elementos de máquinas en el campo de la industria y la automoción se ha ido innovando en esta última década permitiendo que estos sistemas sean cada vez más amigables con el usuario, y se pueda desarrollar productos más óptimos con formas cada vez más complejas, convirtiéndose en una herramienta muy importante en el proceso de modelado en la reproducción de geometrías en el prototipado rápido de elementos mecánicos en el campo de la industria y la automoción.
- En el modelado de la Tapa de distribución del Spark 2015 mediante la ingeniería inversa con el escáner 3D " Go! SCAN 3D" y el software de ingeniería inversa "Geomagic Design Direct" para la optimización del modelado CAD, se tuvo una variación geométrica comprendida entre -0.5[mm] y +0.5[mm] respecto al original en las superficies más complejas como nervaduras, perforaciones, ranurados, y detalles donde no se pudo acceder mediante el proceso de escaneado, sin embargo, estos pequeños detalles no influyen en la reproducción total de su geometría con este proceso, constituyéndose en una herramienta rápida, eficiente y muy importante para el diseño y reproducción de elementos en el campo de la automoción.
- La impresión 3D mediante la técnica de "fused deposition modeling" (FDM) aplicado en el prototipado de la tapa de distribución inferior del Chevrolet Spark 2015, presenta propiedades mecánicas y variaciones dimensionales, que no afectan en su funcionalidad, por lo tanto, se considera que Ingeniería Inversa e Impresión 3D es muy importante su aplicación en el prototipado rápido de partes automotrices.

 Al evaluar las propiedades mecánicas del prototipo de la tapa de distribución inferior del Chevrolet Spark 2015 mediante ensayos de tracción con la norma ASTM D638-14 y ensayos de flexión con la norma ASTM D790 – 17, se determinó que sus propiedades mecánicas disminuyen en comparación con el original, por lo tanto, el proceso de Ingeniería Inversa e Impresión 3D es válido como un sistema de manufactura en la sustitución de partes automotrices donde no se requiere de mucha exigencia de sus propiedades mecánicas, o donde es posible sustituir por otro material que permita cumplir con los requerimientos de su diseño.

# Recomendaciones

- La ingeniería inversa e impresión 3D es aplicable en el campo automotriz, en casos en los cuales, las tolerancias dimensionales y las propiedades mecánicas del elemento no son influyentes en sus requerimientos de funcionalidad.
- La impresión 3D es un método muy importante en el prototipado rápido, diseño y reingeniería de elementos mecánicos en el campo automotriz, sin embargo, hay que investigar cómo mejorar las propiedades mecánicas de los materiales impresos a través de la impresión 3D, y ampliar su campo de aplicación en la ingeniería.
- A quienes deseen incursionar en este campo de la investigación es importante considerar los diferentes procesos de manufactura en el campo de la fabricación de autopartes, ya que la ingeniería inversa e impresión 3D presenta dificultades cuando se requiere de la fabricación de elementos que estarán sometidos a grandes esfuerzos.

## Referencias bibliográficas

- Acebo, M., & Nuñez, A. (2016). Estudios Industriales Orientacion Estrategica para la toma de decisiones. Obtenido de https://scholar.google.es/scholar?hl=es&as\_sdt=0%2C5&q=Estudios+Industriales%3A+Ori entación+estratégica+para+la+t#d=gs\_cit&p=&u=%2Fscholar%3Fq%3Dinfo%3AXZlRW RoV3nUJ%3Ascholar.google.com%2F%26output%3Dcite%26scirp%3D0%26hl%3Des
- Anycubic I3 Mega. (2006). Safety instructions. Obtenido de https://gzhls.at/blob/ldb/3/c/3/5/27427fe63b1e67b4698f4e6b4d95e776357a.pdf
- Chen, F., Brown, G. M., & Song, M. (2000). Overview of three-dimensional shape measurement using optical methods. *Optical Engineering*, 39(1), 10–22. https://doi.org/10.1117/1.602438
- Chintala, G., & Gudimetla, P. (2014). Optimum material evaluation for gas turbine blade using Reverse Engineering (RE) and FEA. In *Procedia Engineering* (Vol. 97, pp. 1332–1340). https://doi.org/10.1016/j.proeng.2014.12.413
- De Ciurana, J., Serenó, L., & Vallès, È. (2013). Selecting process parameters in RepRap additive manufacturing system for PLA scaffolds manufacture. In *Procedia CIRP* (Vol. 5, pp. 152– 157). https://doi.org/10.1016/j.procir.2013.01.031
- Dizon, J. R. C., Espera, A. H., Chen, Q., & Advincula, R. C. (2018). Mechanical characterization of 3D-printed polymers. Additive Manufacturing, 20, 44–67. https://doi.org/10.1016/j.addma.2017.12.002
- Dúbravčík, M., & Kender, Š. (2012). Application of reverse engineering techniques in mechanics system services. In Procedia Engineering (Vol. 48, pp. 96–104). Elsevier.

https://doi.org/10.1016/j.proeng.2012.09.491

- Escáneres 3D portátiles para digitalización 3D | Handyscan 3D, Go!SCAN 3D y MetraSCAN 3D de Creaform. (n.d.). Obtenido Febrero 13, 2019, de https://www.creaform3d.com/es/soluciones-de-metrologia/escaneres-3d-portatiles-goscan-3d
- Ferro, C. G., Brischetto, S., Torre, R., & Maggiore, P. (2016). Characterization of ABS specimens produced via the 3D printing technology for drone structural. Curved and Layered Structures, 3(1), 172–188. https://doi.org/10.1515/cls-2016-0014
- Gameros, A., De Chiffre, L., Siller, H. R., Hiller, J., & Genta, G. (2015). A reverse engineering methodology for nickel alloy turbine blades with internal features. CIRP Journal of Manufacturing Science and Technology, 9, 116–124. https://doi.org/10.1016/j.cirpj.2014.12.001
- Geomagic Design X para escáneres 3D | Artec 3D. (2018). Obtenido Octubre 14, 2018, de https://www.artec3d.com/es/3d-software/geomagic-design-x
- Go!Scan 3D by Geomagic | 3D Scanning services at EMS USA. (2018). Obtenido Octubre 14, 2018, de https://www.ems-usa.com/products/3d-scanners/creaform/goscan/
- Go!SCAN 3D de Creaform. (n.d.). Escáneres 3D portátiles para digitalización 3D. Obtenido Noviembre 20, 2018, de https://www.creaform3d.com/es/soluciones-demetrologia/escaneres-3d-portatiles-goscan-3d
- Guamantario, W. (2016). Influencia de los parámetros de relleno en el comportamiento mecánico a la flexión de piezas fabricadas en impresoras 3D de bajo coste. Obtenido de

https://riunet.upv.es/handle/10251/64445

- Haimov, E., Molinelli Fernández, E., & Carrillo Hontoria, E. (2013). Aplicación de láser escáner acoplado a brazos de medición para la inspección e ingeniería inversa. In 52º Sesiones Técnicas de Ingeniería Naval (pp. 1–13). Obtenido de https://www.researchgate.net/publication/293483891
- Kexcelled. (n.d.). Obtenido October 30, 2018, de http://www.northbridge3d.com/product/abs-k-5
- Kovács, I., Várady, T., & Salvi, P. (2015). Applying geometric constraints for perfecting CAD models in reverse engineering. Graphical Models, 82, 44–57. https://doi.org/10.1016/j.gmod.2015.06.002
- Li, L., Li, C., Tang, Y., & Du, Y. (2017). An integrated approach of reverse engineering aided remanufacturing process for worn components. Robotics and Computer-Integrated Manufacturing, 48, 39–50. https://doi.org/10.1016/j.rcim.2017.02.004
- López-alba, E., & Felipe Sesé, L. (2013). Aplicaciones industriales de técnicas ópticas de campo completo para la medida de tensiones y deformaciones en elementos de máquinas industrial application of full field optical tecniques to measure stress and strain in machine element, 80, 98–108. Retrieved from http://www.redalyc.org/pdf/496/49628728011.pdf
- Luan, C., Yao, X., Liu, C., Lan, L., & Fu, J. (2018). Self-monitoring continuous carbon fiber reinforced thermoplastic based on dual-material three-dimensional printing integration process. Carbon, 140, 100–111. https://doi.org/10.1016/j.carbon.2018.08.019
- Minetola, P., Iuliano, L., & Calignano, F. (2015). A customer oriented methodology for reverse engineering software selection in the computer aided inspection scenario. Computers in

Industry, 67, 54–71. https://doi.org/10.1016/j.compind.2014.11.002

- Monroy, M. E., Arciniegas, J. L., & Rodríguez, J. C. (2013). Propuesta Metodológica para Caracterizar y Seleccionar Métodos de Ingeniería Inversa. Información Tecnológica, 24(5), 23–30. https://doi.org/10.4067/S0718-07642013000500004
- Morales, J. A. H. (2014). Revista iberoamericana de producción académica y gestión educativa. Revista Iberoamericana de Producción Académica y Gestión Educativa (Vol. 3). Centro de Estudios e Investigaciones para el Desarrollo Docente, A.C. Obtenido de http://www.pag.org.mx/index.php/PAG/article/view/614
- Morini, M., Pavan, C., Pinelli, M., Romito, E., & Suman, A. (2015). Analysis of a scroll machine for micro ORC applications by means of a RE/CFD methodology. Applied Thermal Engineering, 80, 132–140. https://doi.org/10.1016/j.applthermaleng.2015.01.039
- Múnera, N., Lora, G., & García-Sucerquia, J. (2011). Técnicas De Proyección De Franjas Y De Escaneo Láser Para La Reconstrucción 3D Y Generación De Archivos CAM De Piezas Dentales. Revista Colombiana de Física, 43(3), 856. Obtenido de http://revcolfis.org/ojs/index.php/rcf/article/viewFile/430364/pdf
- Nuñez, P. J., Rivas, A., García-Plaza, E., Beamud, E., & Sanz-Lobera, A. (2015). Dimensional and Surface Texture Characterization in Fused Deposition Modelling (FDM) with ABS plus. In Procedia Engineering (Vol. 132, pp. 856–863). Elsevier. https://doi.org/10.1016/j.proeng.2015.12.570
- Pan, Z., Wang, X., Teng, R., & Cao, X. (2016). Computer-aided design-while-engineering technology in top-down modeling of mechanical product. Computers in Industry, 75, 151– 161. https://doi.org/10.1016/j.compind.2015.05.004
- Parras, D., Romero, L., Cavas, F., Nieto, J., Cañavate, F. J. F., & Fernández-Pacheco, D. G. (2016). Use of 3d scanning and reverse engineering for the prototyping of mechanical parts utilización del escaneado 3d e ingeniería inversa para el prototipado de piezas mecánicas. In 20th International Congress on Project Management and Engineering (pp. 867–879). Obtenido de https://www.aeipro.com/files/congresos/2016cartagena/03006.4589.pdf
- Rojas, L., Almazán, A., Suárez, Y., & Macario, B. (2018). ECONOMÍA ACTUAL. Uaemex.Mx, 41. Obtenido de http://web.uaemex.mx/feconomia/Publicaciones/e1101/Revista11.pdf
- Rosicky, J., Grygar, A., Chapcak, P., Bouma, T., & Rosicky, J. (2016). Application of 3D Scanning in Prosthetic and Orthotic Clinical Practice. In Proceedings of the 7th International Conference on 3D Body Scanning Technologies, Lugano, Switzerland, 30 Nov.-1 Dec. 2016 (pp. 88–97). https://doi.org/10.15221/16.088
- Sokół, K., & Cekus, D. (2017). Reverse Engineering as a Solution in Parts Restoration Process. In Procedia Engineering (Vol. 177, pp. 210–217). Elsevier. https://doi.org/10.1016/j.proeng.2017.02.191
- Telea, A., Maccari, A., & Riva, C. (2002). An open toolkit for prototyping reverse engineering visualizations. In pdfs.semanticscholar.org (p. 241–ff). Obtenido de https://pdfs.semanticscholar.org/697b/b3de61580540d7fab27d1396b2a08296c0d7.pdf
- Türk, D. A., Brenni, F., Zogg, M., & Meboldt, M. (2017). Mechanical characterization of 3D printed polymers for fiber reinforced polymers processing. Materials and Design, 118, 256– 265. https://doi.org/10.1016/j.matdes.2017.01.050
- Tymrak, B. M., Kreiger, M., & Pearce, J. M. (2014). Mechanical properties of components fabricated with open-source 3-D printers under realistic environmental conditions.

Materials and Design, 58, 242–246. https://doi.org/10.1016/j.matdes.2014.02.038

- Universidad Nacional Autónoma de México. Facultad de Economía., R. (2013). EconomíaUNAM. Economía UNAM (Vol. 10). Obtenido de http://www.scielo.org.mx/pdf/eunam/v10n30/v10n30a5.pdf
- Valerga, A. P., Batista, M., Bienvenido, R., Fernández-Vidal, S. R., Wendt, C., & Marcos, M. (2015). Reverse Engineering Based Methodology for Modelling Cutting Tools. In Procedia Engineering (Vol. 132, pp. 1144–1151). https://doi.org/10.1016/j.proeng.2015.12.607
- Weng, Z., Wang, J., Senthil, T., & Wu, L. (2016). Mechanical and thermal properties of ABS/montmorillonite nanocomposites for fused deposition modeling 3D printing. Materials and Design, 102, 276–283. https://doi.org/10.1016/j.matdes.2016.04.045
- Ziemian, C., Sharma, M., & Ziemi, S. (2012). Anisotropic Mechanical Properties of ABS Parts Fabricated by Fused Deposition Modelling. In Mechanical Engineering. InTech. https://doi.org/10.5772/34233